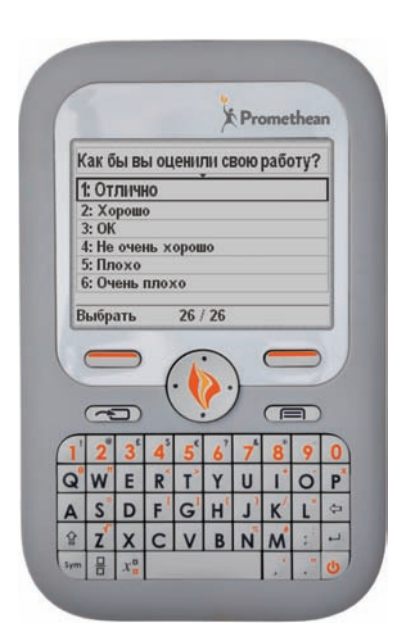

## уководство по началу работы

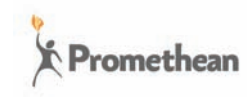

### Сведения об авторских правах

TP1817RU Выпуск 1 ©2011 Promethean Limited. Все права защищены.

Авторские права на все программное обеспечение, ресурсы, драйверы и документацию, предоставляемые с продуктом, принадлежат компании Promethean Ltd (2011).

Компания Promethean является владельцем нескольких товарных знаков в различных юрисдикциях мира. Определенные аспекты описанных в данном руководстве продуктов компании Promethean защищены соответствующими законами о патентных и авторских правах, авторских правах на дизайн, зарегистрированных образцах и товарных знаках.

Windows, логотип Windows и Excel являются зарегистрированными товарными знаками или товарными знаками корпорации Microso- в С А и других странах.

Все другие товарные знаки являются собственностью их соответствующих владельцев.

Настоящее руководство распространяется вместе с продуктом. Его можно копировать только для нужд организации, в которой используется данный продукт. Запрещается использование любой части настоящего руководства за пределами такой организации, в том числе воспроизведение, передача, сохранение в системе общего пользования или перевод на другой язык без предварительного письменного согласия компании Promethean Ltd.

Обратите внимание, что содержимое настоящего руководства защищено законом об авторском праве. Компания Promethean Ltd приложила максимум усилий для составления настоящего руководства, однако не принимает на себя никакой ответственности за возможные ошибки или упущения, а также за возможный ущерб в результате использования сведений, содержащихся на следующих страницах.

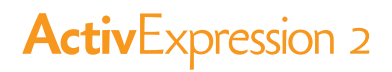

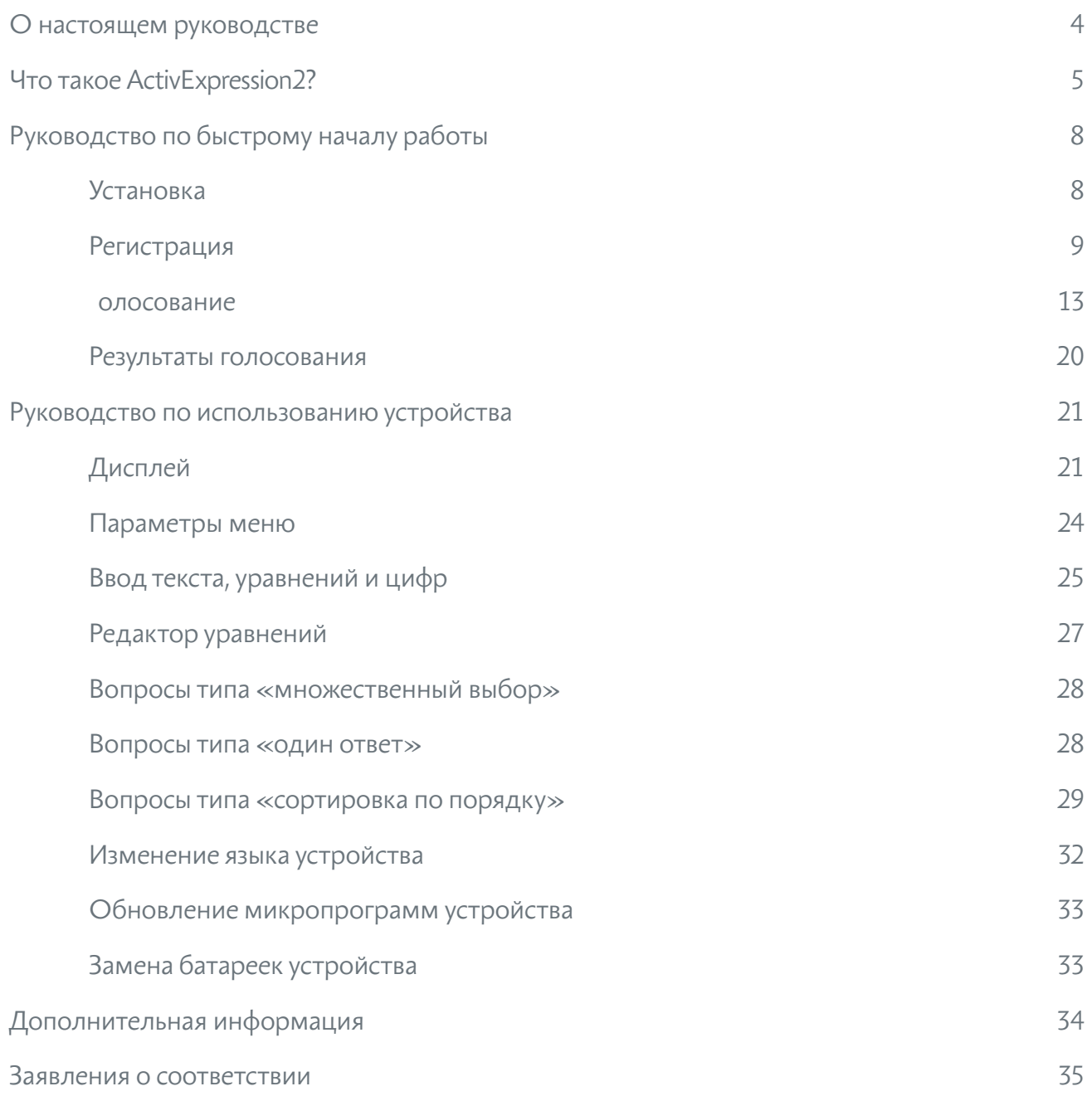

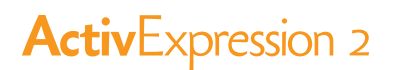

### настоя ем руководстве

В данном руководстве описывается установка и использование устройств ActivExpression2 в сеансах голосования, проводимых с помощью ПО ActivInspire или Promethean ActivOffice. В руководстве содержится информация, предназначенная для учителей и учеников, об установке, настройке и регистрации устройств, а также о сеансах и результатах голосования.

Руководство состоит из пяти разделов.

### 1. что такое ACTIVEXPRESSION2

В этом разделе приводится краткая информация об основных характеристиках и комплектации продукта, а также другие полезные сведения.

### 2. pуководство по быстрому началу работы

Этот раздел предназначен для учителей, которые планируют использовать устройства ActivExpression2 в классе.

В Руководстве по быстрому началу работы рассматриваются следующие темы:

- • установка устройств;
- подключение концентратора ActivHub;
- регистрация устройств в ПО ActivInspire и Promethean ActivOffice;
- • использование различных типов сеансов голосования, а также работа с ситуативными, подготовленными и автономными вопросами;
- • отображение результатов голосования.

### . Руководство по исполь ованию устройства

Этот раздел предназначен для учителей и учеников и содержит информацию о вводе и отправке ответов с использованием устройств ActivExpression2.

В разделе рассматриваются следующие темы:

- разъяснение информации, отображаемой на экранах устройств;
- навигация по меню и выбор параметров;
- использование редактора уравнений;
- различные способы работы с вопросами типа «один ответ», «множественный выбор» и «сортировка по порядку»;
- изменение языка устройства;
- обновление микропрограмм устройства;
- • замена батареек устройства.

#### . дополнительная ин ормация

Этот раздел содержит ссылки на дополнительную информацию, справку и поддержку, предоставляемые компанией Promethean.

#### 5. cоответствие

В этом разделе содержится важная информация о международных стандартах, которым соответствуют устройства ActivExpression2 и концентраторы ActivHub.

# то такое ActivExpression2?

Устройство ActivExpression2 - это новейшее добавление к семейству систем интерактивного тестирования учащихся (СИТУ) компании Promethean. Это устройство может с легкостью использоваться в классе, конференц-зале или лекционной аудитории.

Устройства ActivExpression2 позволяют ученикам выразить себя посредством слов, фраз и даже натуральных математических уравнений.

С помощью полнофункциональной клавиатуры типа QWERTY\* пользователи могут получать и отправлять сообщения любой сложности.

Такими сообщениями могут быть ответы, содержащие до 1 0 знаков, или уравнения, заполняющие экран устройства.

ункция обучения в индивидуальном темпе стимулирует учеников к работе в удобном темпе и на подходящем им уровне.

Новые функциональные возможности:

- современный эргономичный дизайн;
- редактор математических уравнений;
- новая система меню, в которой используются клавиши управления курсором для навигации по пунктам меню;
- определяемые контекстом горячие клавиши, с помощью которых можно выбрать параметр. отправить ответ или перейти к предыдущему разделу меню;
- дисплей с диаметром 6, см (2, дюйма) и подсветкой;
- возможность отображения вопросов и ответов на экране устройства;
- многофункциональная клавиша для переключения между вопросами и ответами и прокрутки текста, не помещающегося на экране.

\* В зависимости от варианта исполнения.

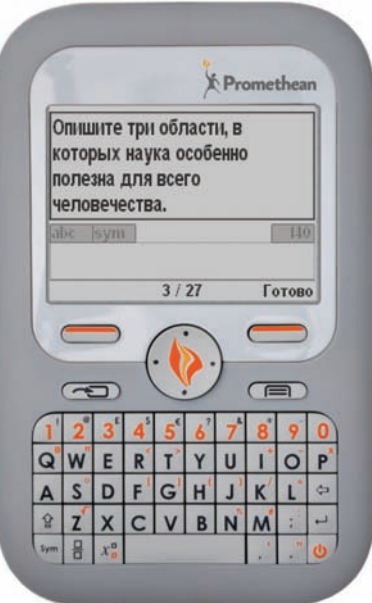

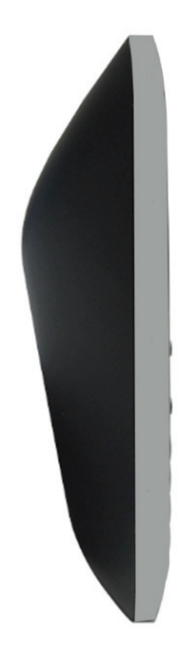

### основные клави и и ункции

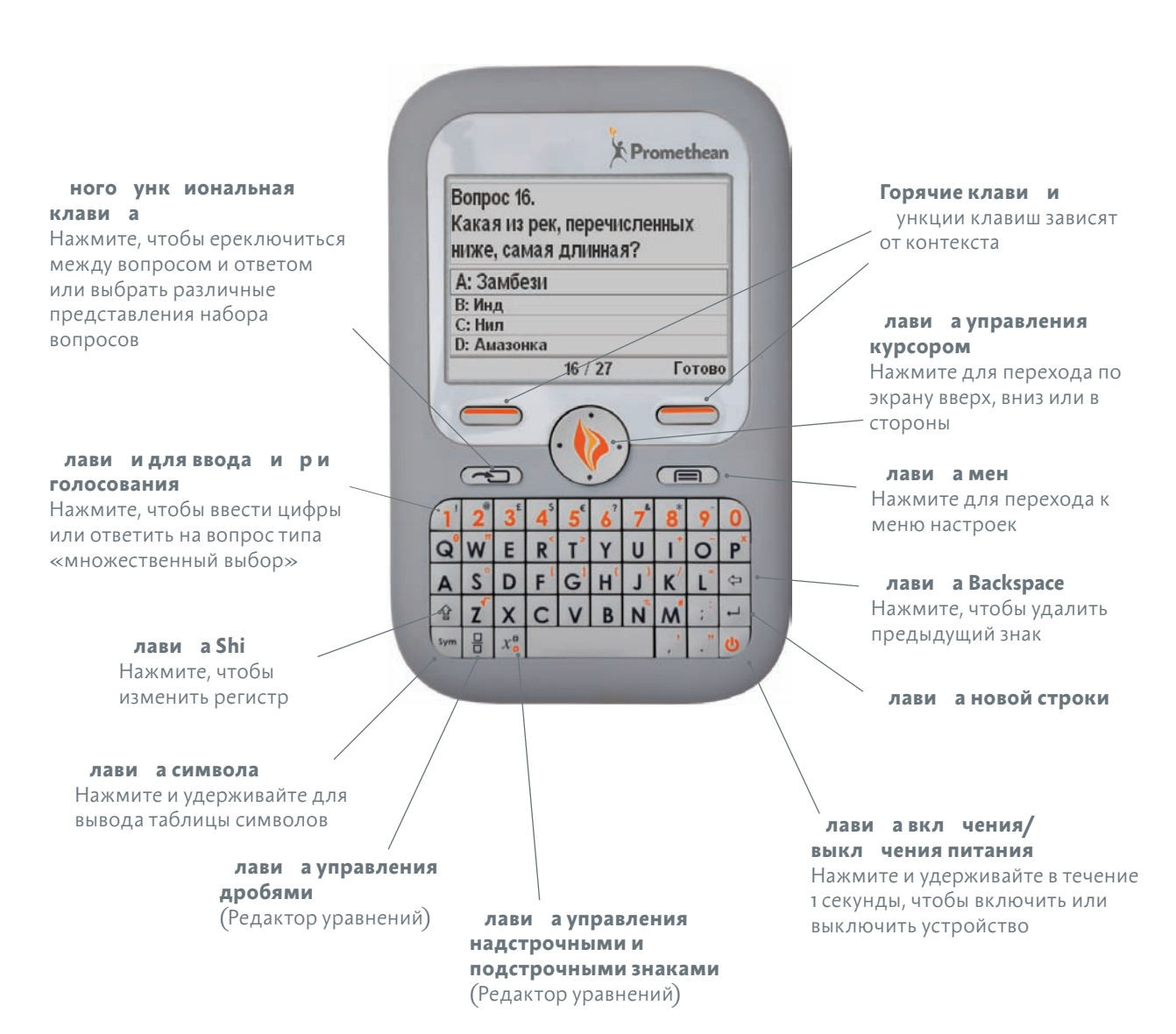

Вы можете включить или выключить подсветку устройства, а также определить длительность и яркость подсветки в ПО ActivInspire. Подробную информацию см. в разделе Экономия энергии ниже.

#### kомплектация

Устройства ActivExpression2 доступны в наборах по , 2 и 32 шт. Все устройства поставляются с 3 установленными батарейками AA и готовы к использованию.

Содержимое комплекта: \*

- устройства ActivExpression2;
- • футляр для переноски;
- • специальная отвертка;
- концентратор ActivHub 2, ц;
- держатель для концентратора ActivHub и удлинительный кабель USB 1,8 м;
- мультиязычный DVD-диск с ПО ActivInspire Professional Edition;
- мультиязычный DVD-диск с ПО Promethean ActivOffice;
- DVD-диск с Руководством по началу работы с TP1817RU ActivExpression2;
- заявления о соответствии стандартам для продуктов TP1821 ActivExpression2 и ActivHub.

*Не рекомендуется* использовать перезаряжаемые батарейки в устройствах ActivExpression2.

\* Возможны изменения без предварительного уведомления.

### другие необходимые компоненты

Чтобы проводить сеансы голосований с помощью устройств ActivExpression2, вам потребуется ПО для презентаций. Устройства ActivExpression2 совместимы со следующими продуктами компании Promethean:

- ActivInspire Professional Edition \*\*
- Promethean ActivOffice \*\*
- ActivProgress (интернет-версия) \*\*

Устройства ActivExpression2 также совместимы со всем сторонним ПО, которое было разработано для использования с устройствами СИТУ компании Promethean.

\*\* Для использования редактора уравнений или приложения ActivProgress необходимо установить ПО ActivInspire Professional Edition версии 1.6 или выше. В настоящее время редактор уравнений недоступен в ПО Promethean ActivOffice.

Для получения подробной информации о программных и аппаратных требованиях продуктов компании Promethean перейдите на сайт www.PrometheanWorld.com, выберите свой язык в списке, щелкните вкладку Продукция и просмотрите информацию об интересующем вас продукте.

# Руководство по быстрому началу работы

В этом разделе Руководства по началу работы рассматриваются такие темы, как установка и регистрация устройств ActivExpression2 в ПО ActivInspire или Promethean ActivOffice и проведение сеансов голосования. Этот процесс выполняется аналогично в ПО ActivInspire и Promethean ActivOffice.

### Установка

### подключение батареек к устройству

В новых устройствах батарейки защищены специальной пластиковой лентой. Перед началом использования вытяните ленту из устройства, чтобы присоединить контакты батареек к устройству.

> Вытяните защитную ленту

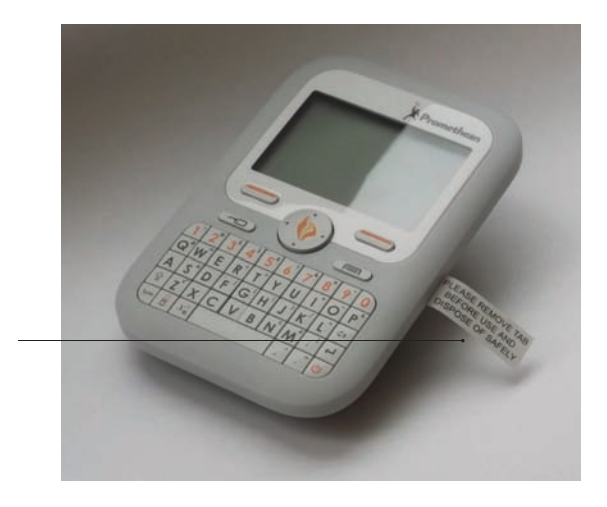

### подключение концентратора activhub

Концентратор ActivHub обеспечивает связь между устройствами СИТУ, компьютером и продуктами компании Promethean. Устройства компании Promethean регистрируются на концентраторе ActivHub. Перед использованием устройств необходимо подключить концентратор ActivHub.

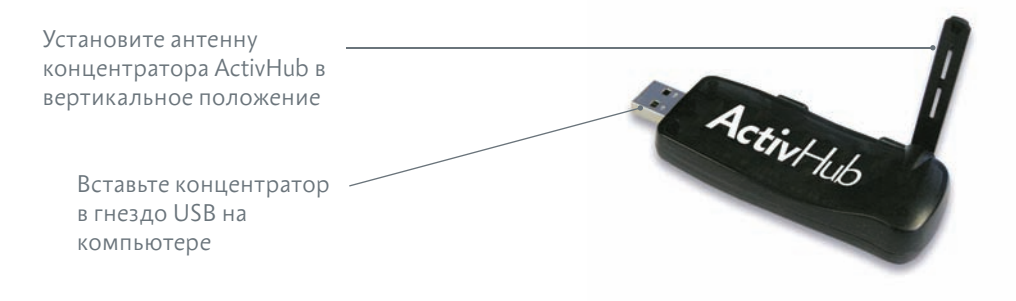

При необходимости используйте удлинительный кабель USB 1,8 м.

Концентратор ActivHub оснащен мигающими светодиодными индикаторами.

- Красный индикатор загорается при первом подключении концентратора ActivHub; во всех других случаях этот индикатор указывает на наличие проблемы.
- Зеленый индикатор мигает при получении или отправке данных.

Устройства сохраняют информацию о последнем концентраторе ActivHub, на котором они были зарегистрированы. При подключении концентратора ActivHub к другому компьютеру уже зарегистрированные устройства могут использоваться без повторной регистрации.

### Регистрация

Регистрация устройств - это процесс ввода в концентратор ActivHub данных о количестве и именах устройств в классе.

Перед началом голосования устройства необходимо зарегистрировать на концентраторе ActivHub.

Подробную информацию о выборе языка см. в разделе Изменение языка устройства ниже.

#### с компьютера

Регистрация запускается из обозревателя голосования в ПО ActivInspire или Promethean ActivOffice.

Убедитесь, что выбран пункт Устройства ActivExpression.

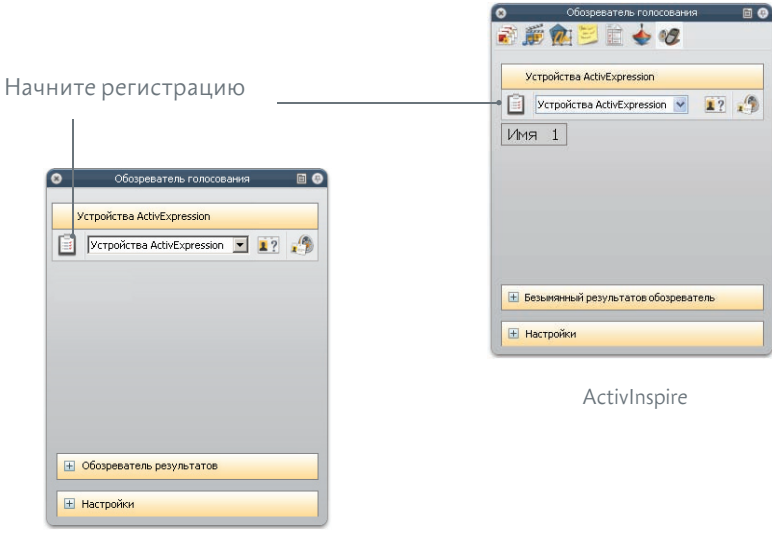

Promethean ActivOffice

В окне регистрации устройств в ПО ActivInspire или Promethean ActivOffice выберите соответствующий концентратор ActivHub и Устройства ActivExpression, а затем нажмите **КНОПКУ Зарегистрировать.** 

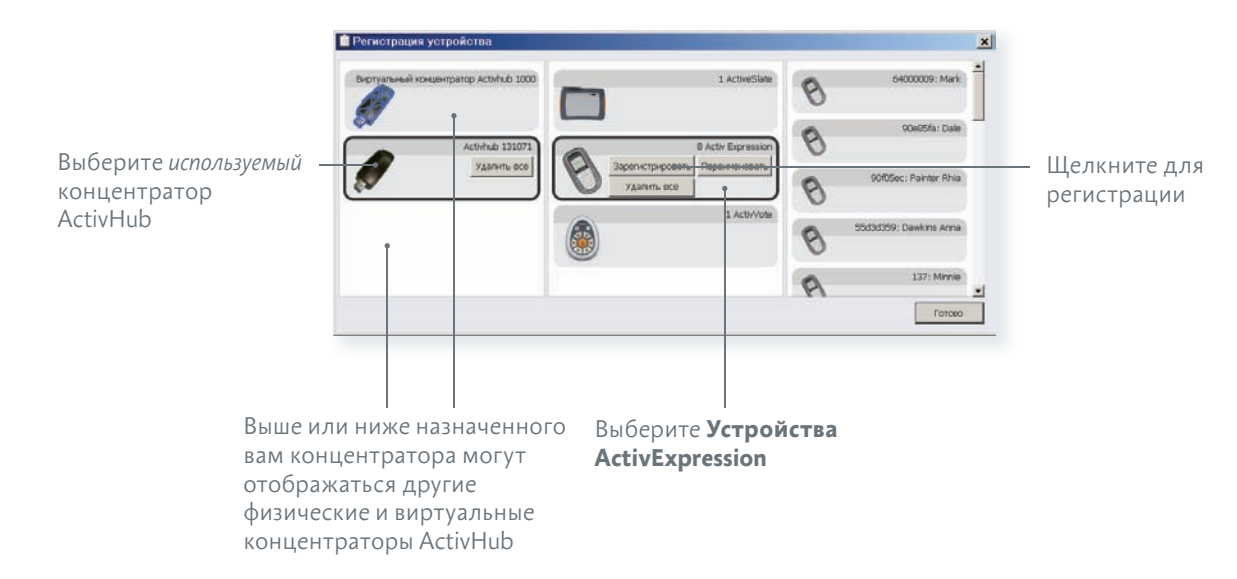

Приложения ActivInspire и Promethean ActivOffice назначают имена устройствам во время регистрации.

На этом этапе можно выбрать одно из двух действий, указанных ниже.

- • Самый быстрый способ разрешить ПО назначить имена по умолчанию во время регистрации.
- $\cdot$  Другой способ разрешить ученикам выбирать имена для устройств ActivExpression во время регистрации.

В любом случае устройства должны быть включены и находиться на расстоянии, необходимом для передачи данных на концентратор ActivHub.

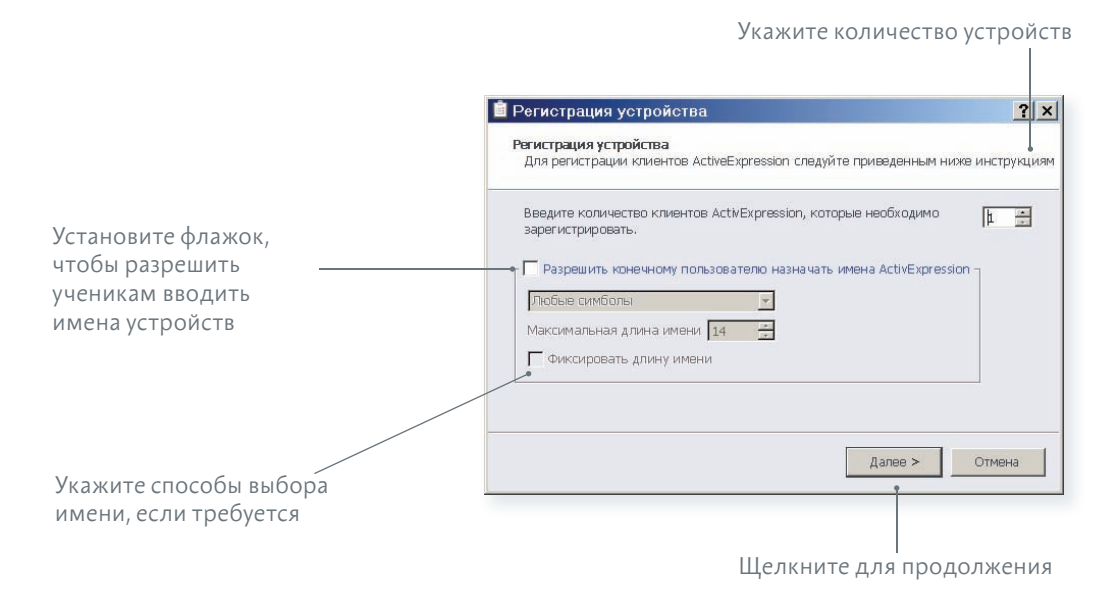

ПО ActivInspire или Promethean ActivOffice отображает 3-буквенный PIN-код. Каждый ученик должен правильно ввести PIN-код.

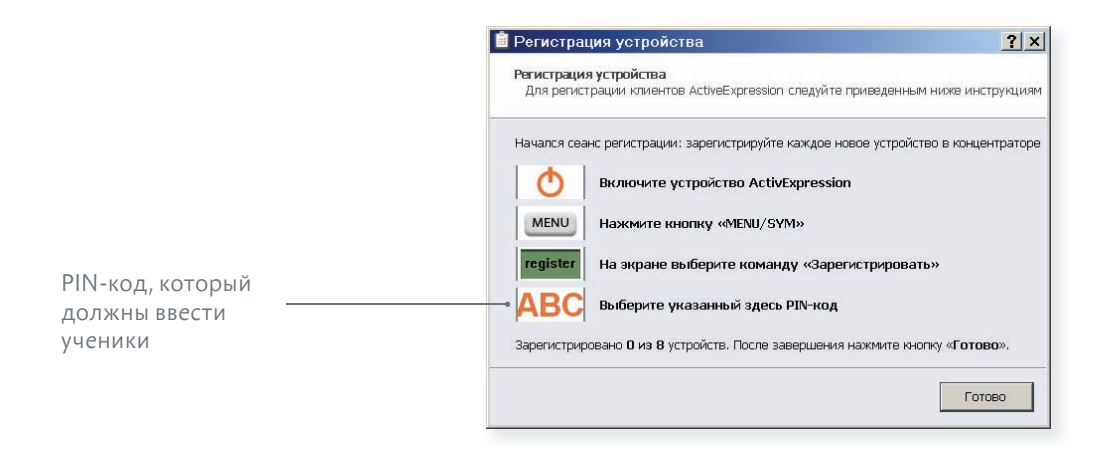

### hа устройствах

Для выполнения регистрации ученикам необходимо ввести на устройствах 3-буквенный PINкод, созданный в ПО ActivInspire или Promethean ActivOffice.

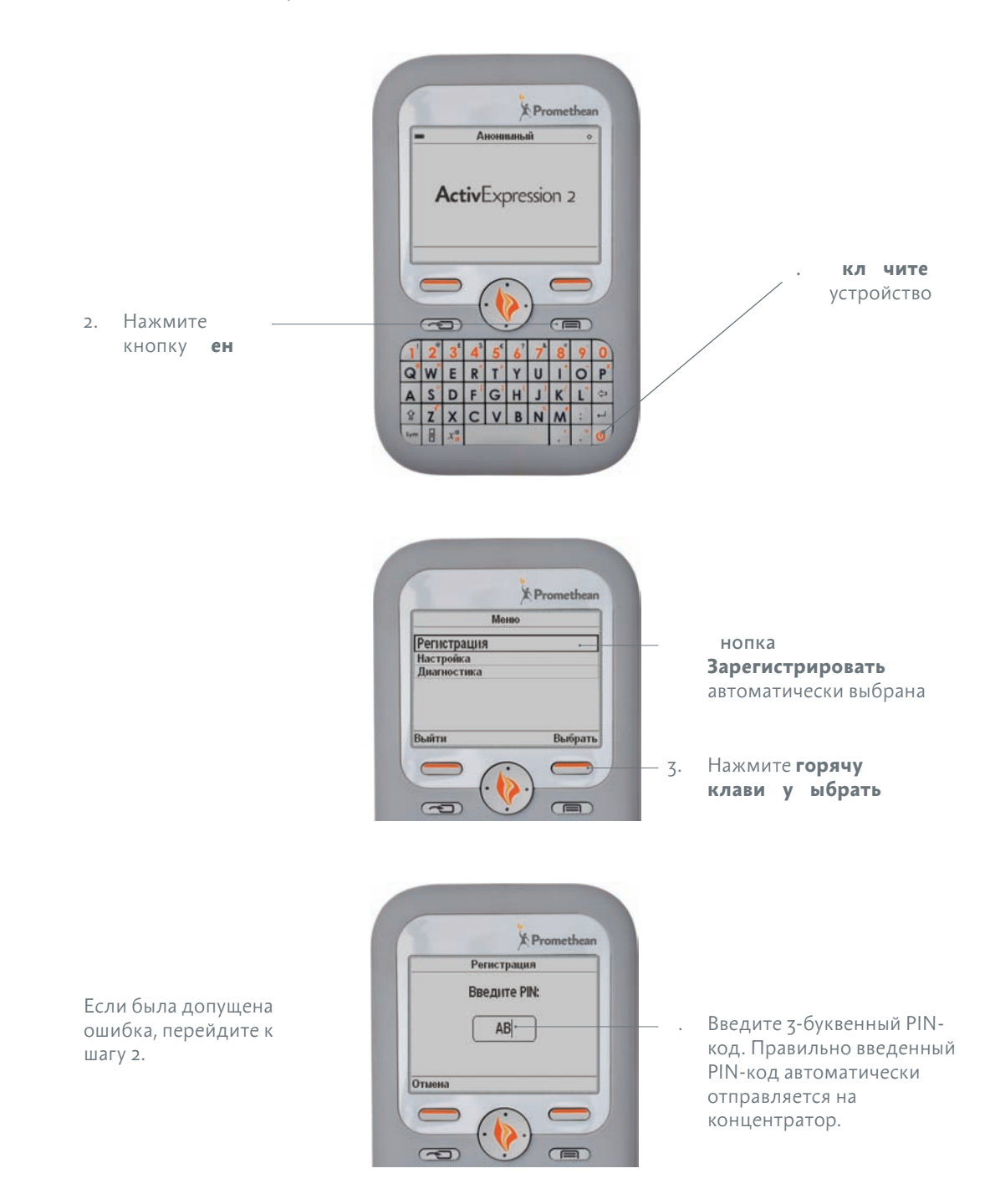

### c компьютера

После того как все ученики введут правильный PIN-код, в окне «Регистрация устройства» ПО ActivInspire или Promethean ActivOffice устройства учеников отобразятся как зарегистрированные.

Имя каждого устройства отображается в правой части диалогового окна «Регистрация устройства».

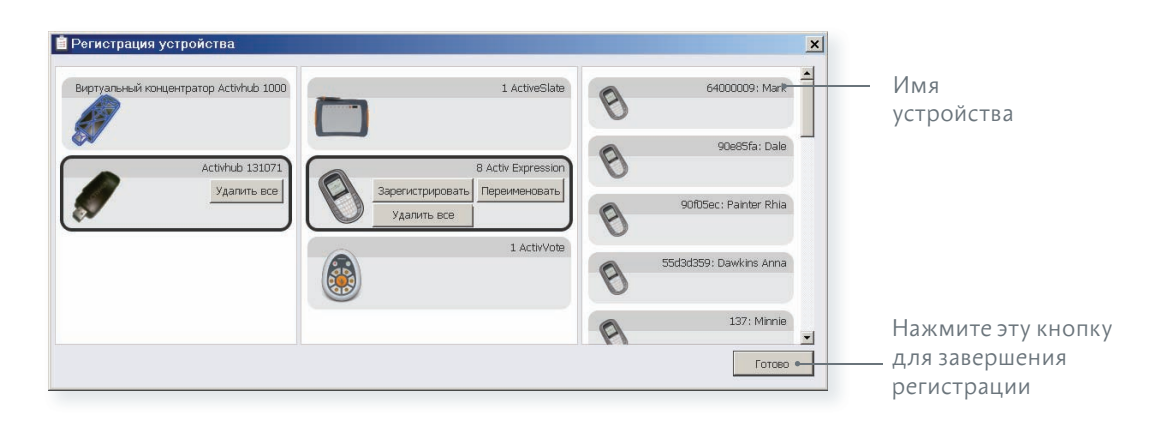

В **обозревателе голосования** ПО ActivInspire или Promethean ActivOffice можно в любое время просмотреть список устройств, зарегистрированных в концентраторе ActivHub.

При необходимости можно зарегистрировать дополнительные устройства, *но только не во время сеанса голосования*.

Начните регистрацию, укажите количество дополнительных устройств и выполните все указанные ранее шаги.

Обозреватель голосования ■鹿九日目◆セ **Vernoverna ActivExpression** Устройства ActivExpression  $17.9$  $Mma$  1 Имя 12 Имя 13 Имя 14 Имя 2 Имя 22 Имя 23 Имя 24 Имя 3 Имя 32 Имя 33 Имя 34 Имя 42 Имя 43  $MMS 4$ Имя 44 **E** Обозреватель результатов **+ Настройки** 

Promethean ActivOffice

#### **Экономия энергии**

устройства

Зарегистрированные

В ПО ActivInspire версии 1.6 или выше можно включить или выключить подсветку, а также определить длительность и яркость подсветки зарегистрированных устройств.

В **обозревателе голосования** выберите пункт **Настройки**. Измените длительность и яркость подсветки при необходимости. Все изменения немедленно вступят в силу.

Если во время изменения настроек подсветки устройство не включено, изменения вступят в силу при следующем включении устройства при запуске ПО ActivInspire.

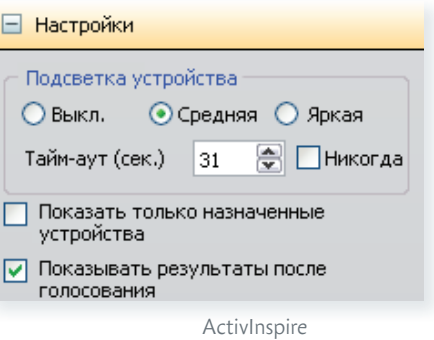

### Голосование

После регистрации ученики могут свои устройства для ввода ответов на вопросы, задаваемые учителем с помощью ПО ActivInspire или Promethean ActivOffice.

Клиенты Promethean ActivEngage Mobile или Desktop можно использовать совместно с устройствами ActivExpression в сеансах голосования.

#### cеансы голосования

Существует три типа сеансов голосования.

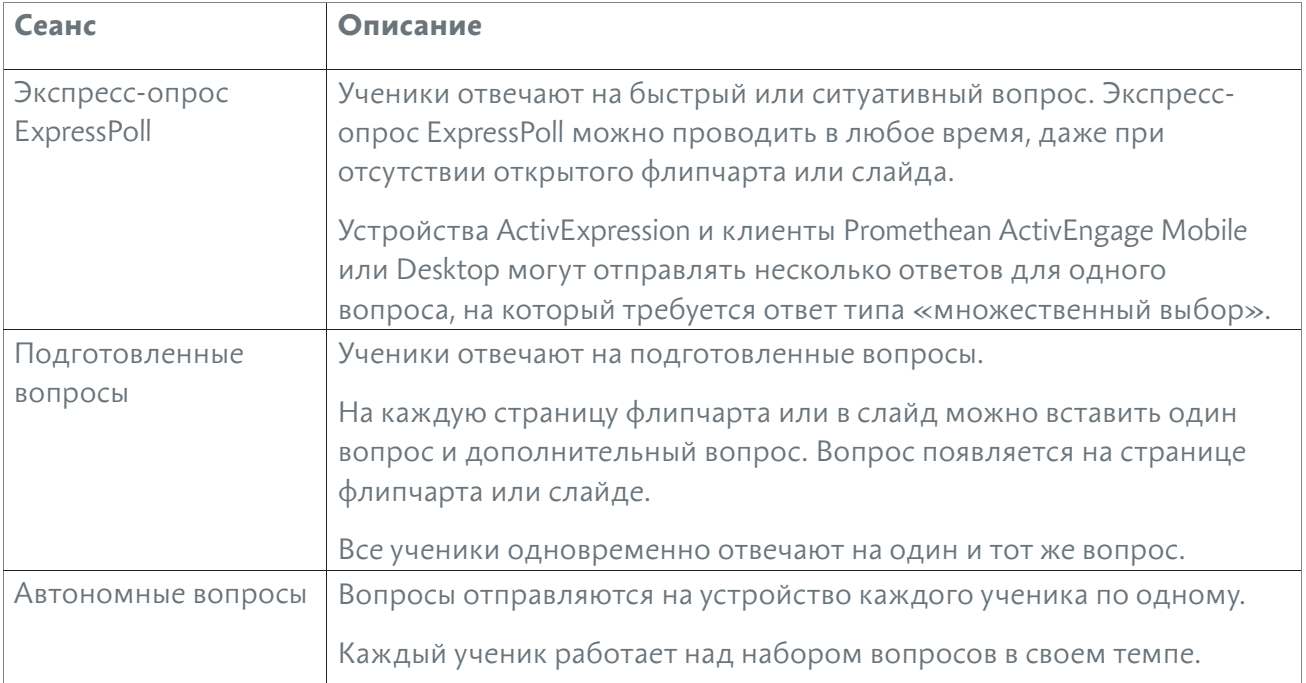

### tипы вопросов

Доступны следующие типы вопросов:

- множественный выбор;
- сортировка по порядку;
- • да/нет;
- • верно/неверно;
- • шкала Лайкерта;
- текстовый ввод;
- числовой ввод;
- ввод уравнения.

Дополнительные сведения о сеансах голосования и подготовке страниц или слайдов с вопросами см. в следующих информационных ресурсах:

- Интерактивная справка по ActivInspire
- Интерактивная справка по Promethean ActivOffice

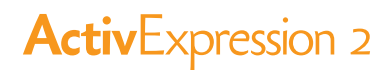

### экспресс-опросы expresspoll

в ходе **экспресс-опросов ExpressPoll** можно быстро задавать вопросы и получать ответы учеников, например для оценки уровня знаний в начале урока и последующего отслеживания изменений в восприятии материала.

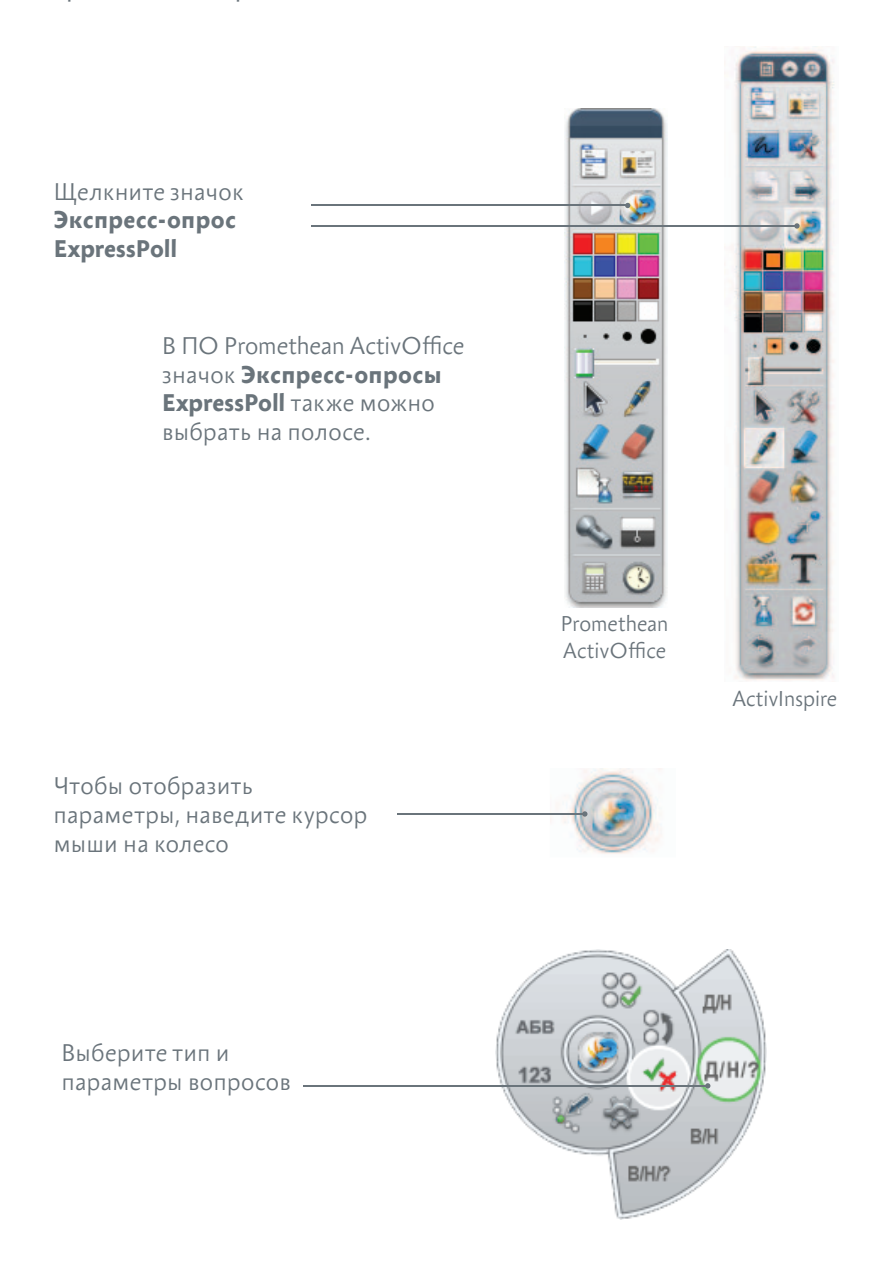

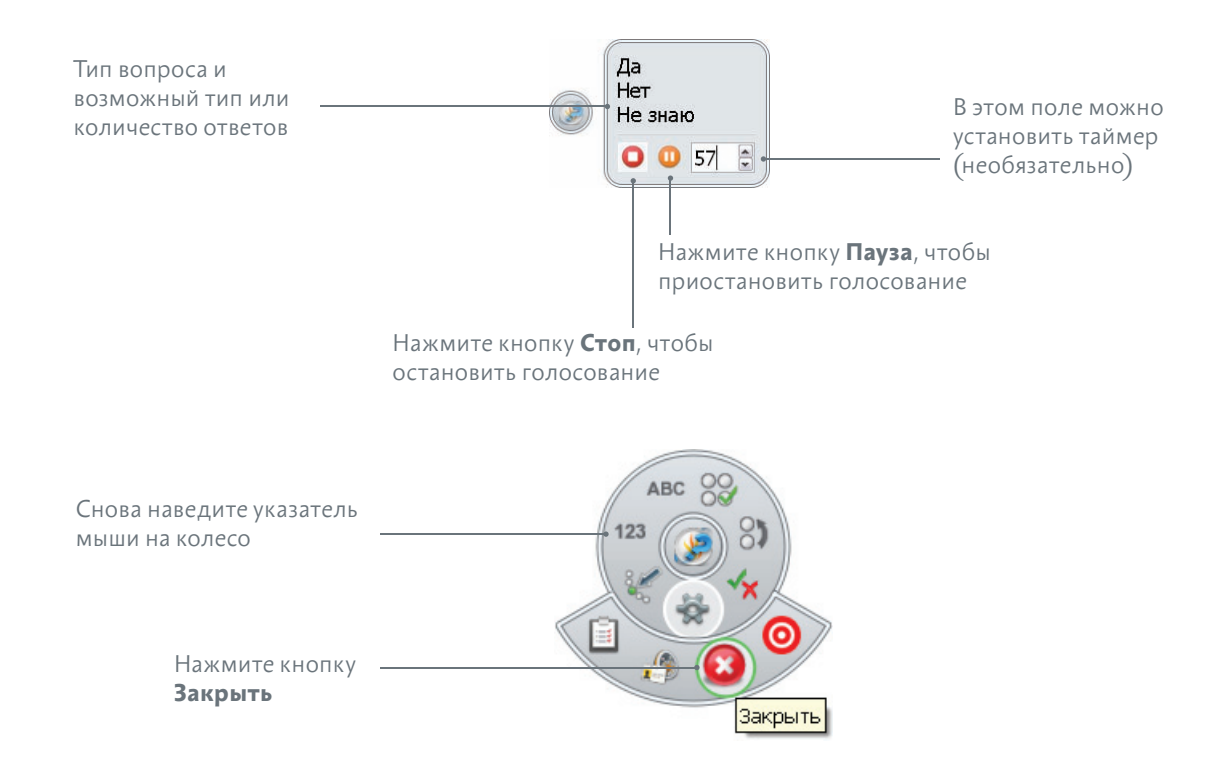

В ходе **экспресс-опроса ExpressPoll** система копирует данные вопроса вместе со снимком исходной страницы или слайда на новую страницу или слайд в конце флипчарта или слайдшоу. Это позволяет использовать вопрос во время другого сеанса. Свойства вопроса, а также формат страницы или слайда можно изменить в **мастере вопросов**.

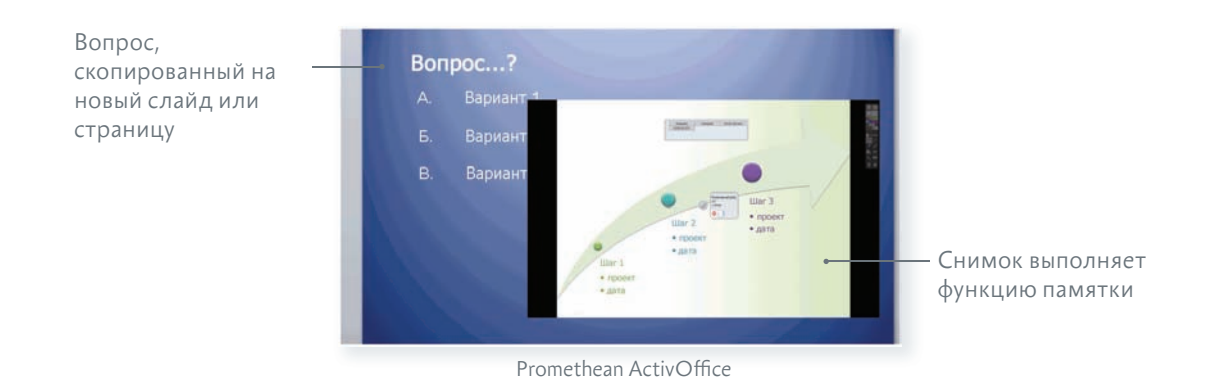

Подробную информацию об **экспресс-опросах ExpressPoll** см. в следующих информационных ресурсах:

- Интерактивная справка по ActivInspire
- Интерактивная справка по Promethean ActivOffice

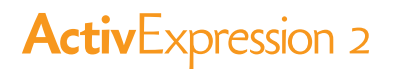

### подготовленные вопросы

Для предварительной подготовки отдельных вопросов используйте мастер вопросов ПО ActivInspire или Promethean ActivOffice. Хотя макет экрана мастера вопросов немного отличается, процесс подготовки вопросов идентичен в обоих приложениях.

Обратите внимание на следующие условия.

- В ПО ActivInspire отдельные вопросы можно вставлять на различные страницы нескольких флипчартов. В ПО Promethean ActivOffice отдельные вопросы можно вставлять на различные слайды одного слайд-шоу.
- В ПО ActivInspire можно использовать редактор уравнений, чтобы вводить математические уравнения и формулы.
- Независимо от используемого ПО ActivInspire или Promethean ActivOffice убедитесь, что на каждый слайд или страницу вставляется только один вопрос. Если в мастер вопросов вводится два или более вопросов, создается набор Только для ПО ActivInspire: автономных вопросов, которые не отображаются на экране. запустите редактор уравнений

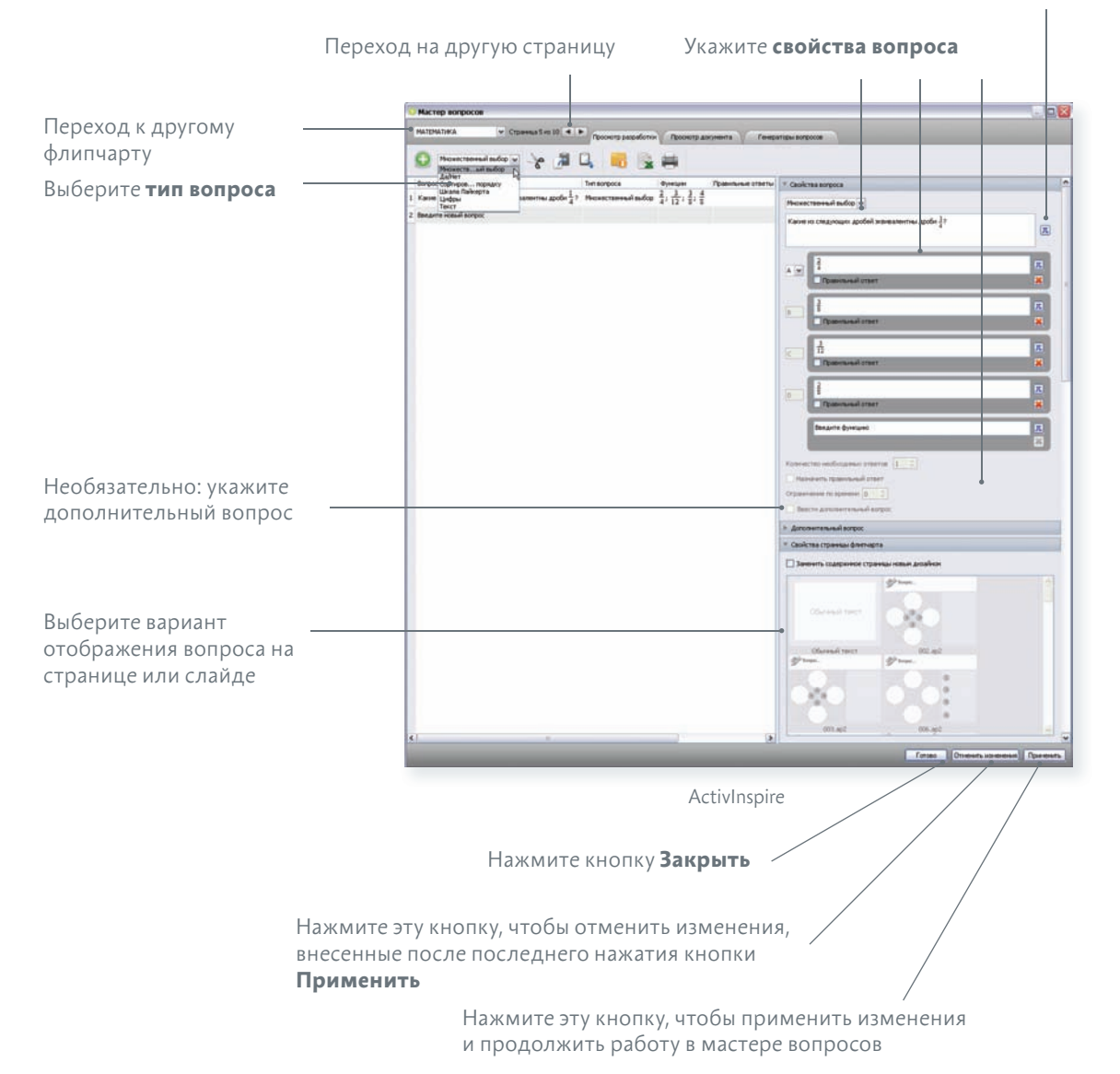

#### Убедитесь, что ученики включили свои устройства.

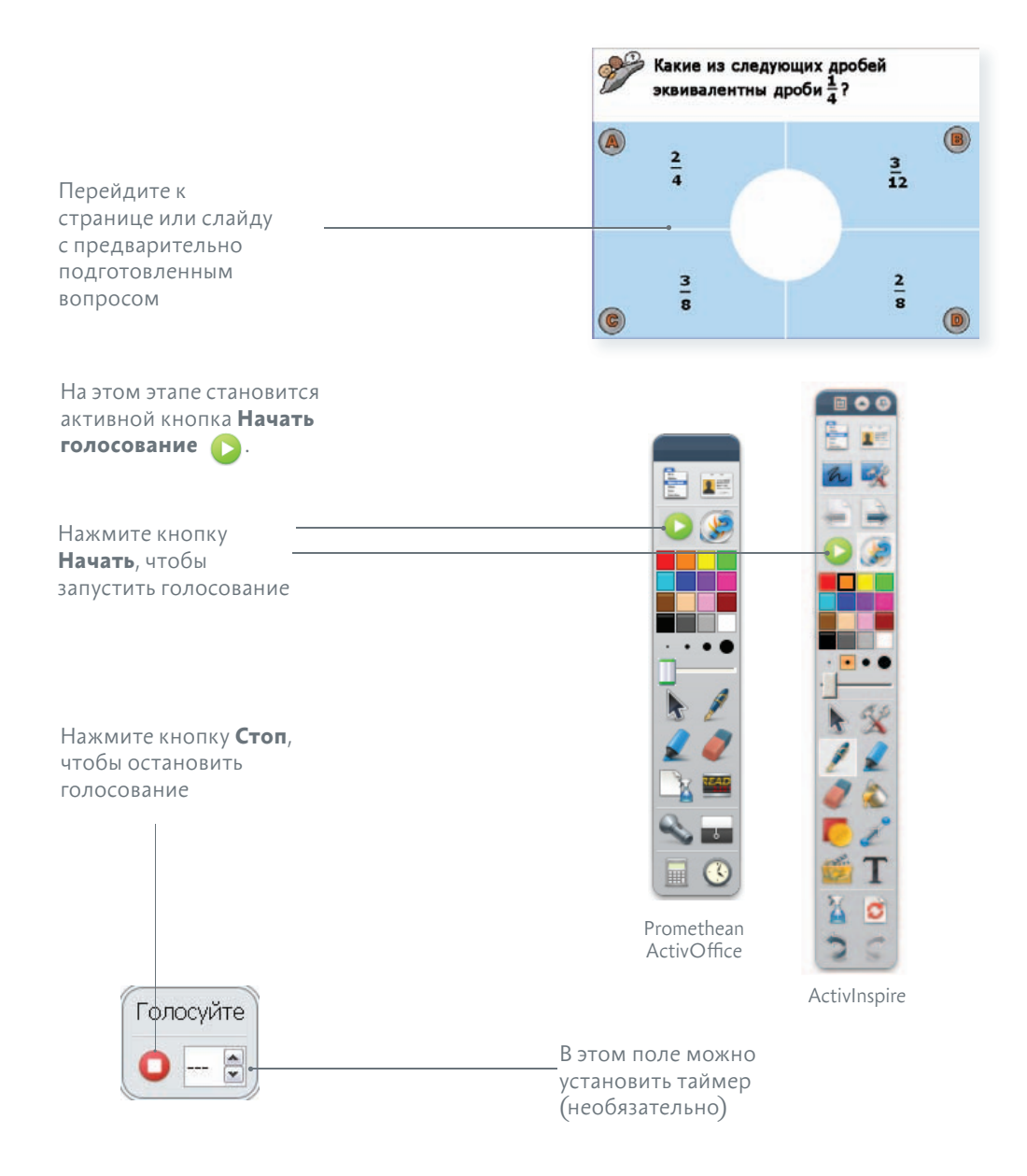

Сеанс голосования завершается при выполнении одного из следующих трех условий:

- все ученики ответили на вопрос;
- учитель нажал кнопку Остановить голосование
- истекло заданное время.

Подробную информацию о подготовленных вопросах см. в следующих информационных ресурсах:

- Интерактивная справка по ActivInspire
- Интерактивная справка по Promethean ActivOffice

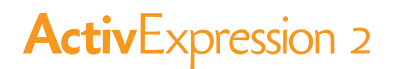

### наборы автономных вопросов

В отличие от подготовленных вопросов, на которые ученики отвечают одновременно, наборы автономных вопросов предоставляют ученикам возможность работать в индивидуальном темпе. Во время сеанса голосования вопросы не отображаются на странице или слайде. Вместо этого ученики получают каждый вопрос на используемое устройство (одновременно отправляется один вопрос).

Учитель может выполнить следующие действия:

- ввести в набор любое количество вопросов:
- сгруппировать вопросы в наборы, соответствующие 9 уровням сложности;
- выбрать количество вопросов, на которые ученик должен ответить верно для того, чтобы перейти на следующий уровень;
- изменить порядок отображения вопросов;
- расположить вопросы случайным образом, чтобы порядок вопросов был различным для каждого ученика;
- автоматически создавать базовые вопросы на умение считать с помощью генератора ВОПРОСОВ.

В ПО ActivInspire можно также разрешить ученикам повторно ответить на вопросы, если их ответы были неверными.

Для подготовки набора автономных вопросов используйте мастер вопросов. Эта процедура почти идентична процедуре создания отдельных вопросов.

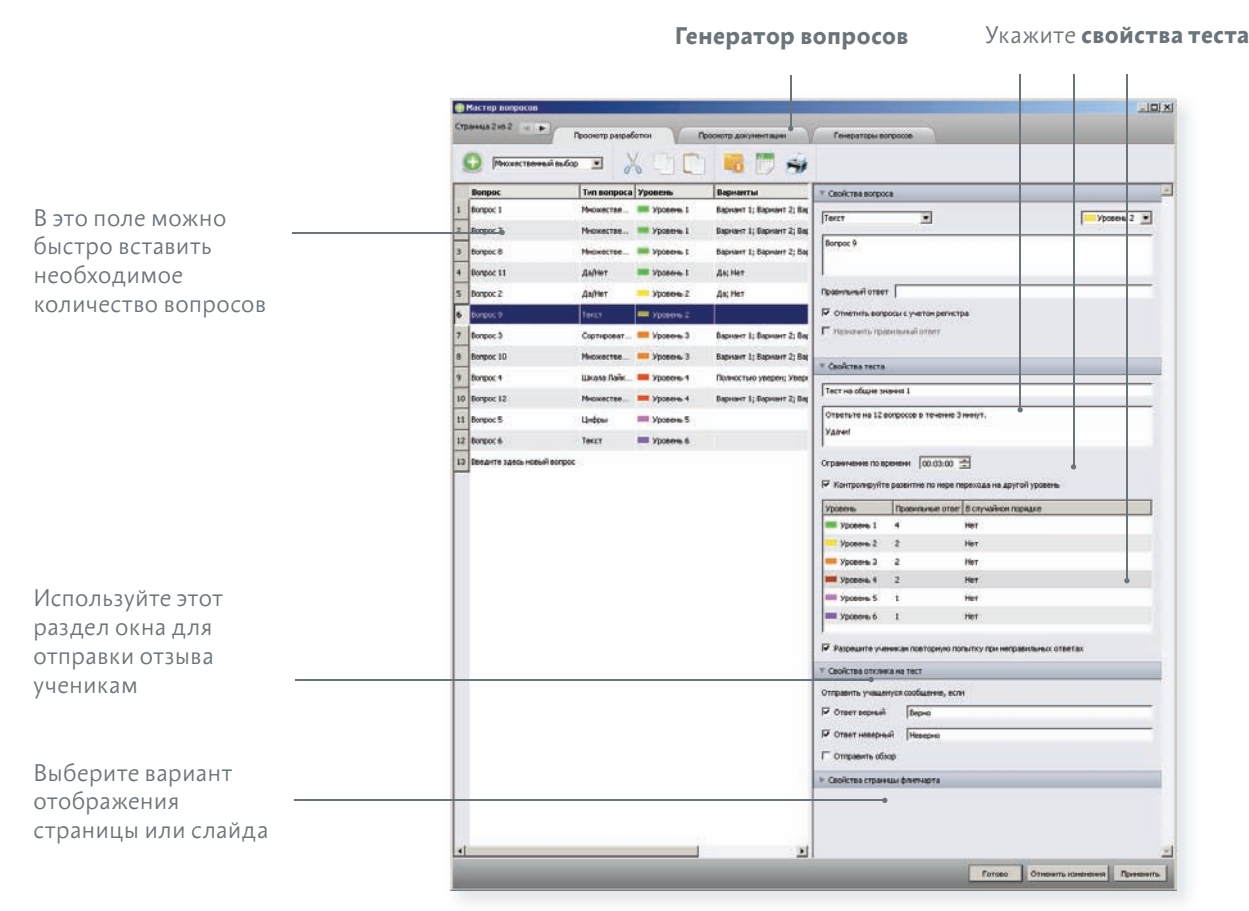

Promethean ActivOffice

В ПО ActivInspire или Promethean ActivOffice каждый ответ отображается сразу после его отправки.

Вы можете выбрать один из трех форматов отображения:

- • временная шкала;
- сводка по уровню;
- • отображение неверных ответов.

Эти форматы позволяют мгновенно определить:

- уровень успеваемости каждого ученика и группы;
- наличие учеников, испытывающих трудности или опережающих своих одноклассников в работе с материалом.

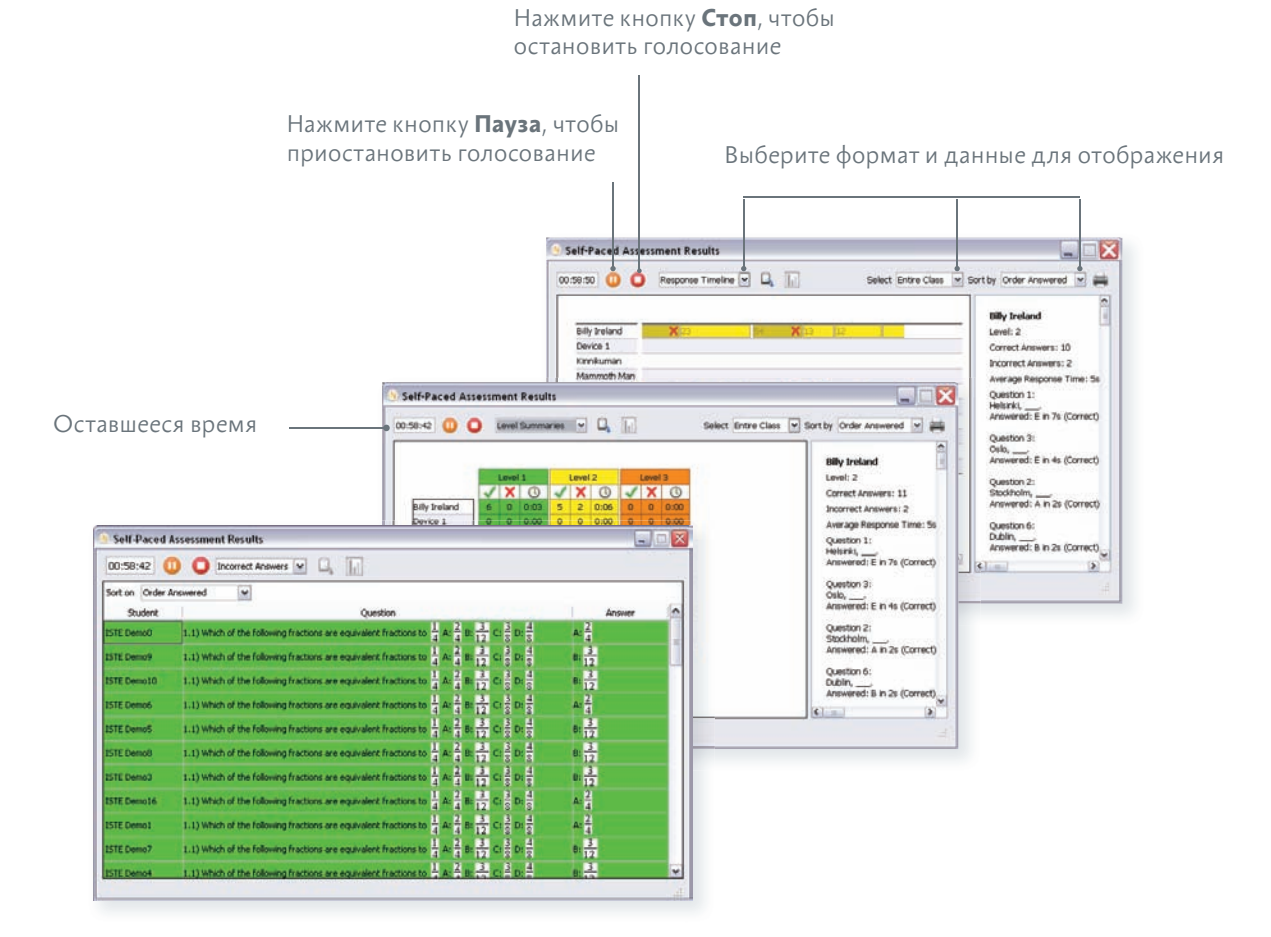

Сеанс можно приостановить в любое время, если требуется разъяснить материал, сообщить дополнительную информацию или начать обсуждение.

Если голосование приостановлено, ученики не могут отвечать на вопросы.

При возобновлении голосования на устройстве снова отображается предыдущий вопрос.

Подробную информацию о наборах автономных вопросов см. в следующих информационных ресурсах:

- Интерактивная справка по ActivInspire
- Интерактивная справка по Promethean ActivOffice

### Ре ул таты голосования

Результаты голосования можно отобразить в любое время в **обозревателе голосования.** Результаты отображаются во всплывающих окнах ПО ActivInspire или Promethean ActivOffice. Учитель может выполнить следующие действия:

- • отобразить результаты в восьми различных форматах;
- вставить результаты в флипчарт или слайд-шоу;
- • определить правильные ответы.
- • просмотреть результаты позднее в **обозревателе результатов**;
- $\cdot$  экспортировать результаты голосования в Microso-Excel.  $^*$
- Для экспорта результатов голосования по наборам автономных вопросов пользователям ПО ActivInspire потребуется версия 1. или выше.

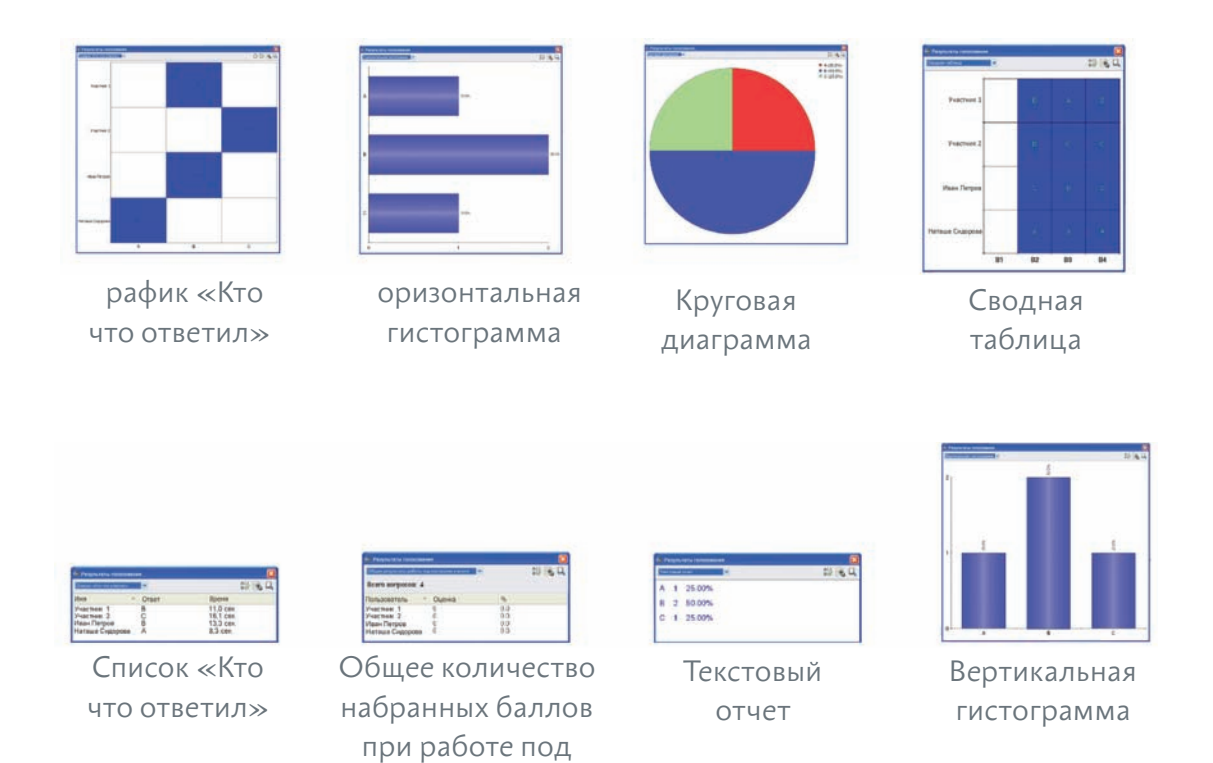

Подробную информацию о результатах голосования, их отображении и интерпретации см. в следующих информационных ресурсах:

контролем учителя

- Интерактивная справка по ActivInspire
- Интерактивная справка по Promethean ActivOffice

### Руководство по испол овани устро ства

В этом разделе содержится подробная информация об использовании устройства.

Данное устройство предназначено для ввода ответов на отдельные вопросы и работы с наборами автономных вопросов.

### испле

В режиме ввода ответов на вопросы дисплей устройства разделен на несколько областей. Отображаемая информации зависит от типа вопроса и различается для отдельных подготовленных вопросов и наборов автономных вопросов.

### oтдельные подготовленные вопросы

Для отображения отдельных подготовленных вопросов необходимо установить ПО ActivInspire, Promethean ActivOffice или другое совместимое ПО для презентаций. Вопросы не отображаются на устройствах ActivExpression2.

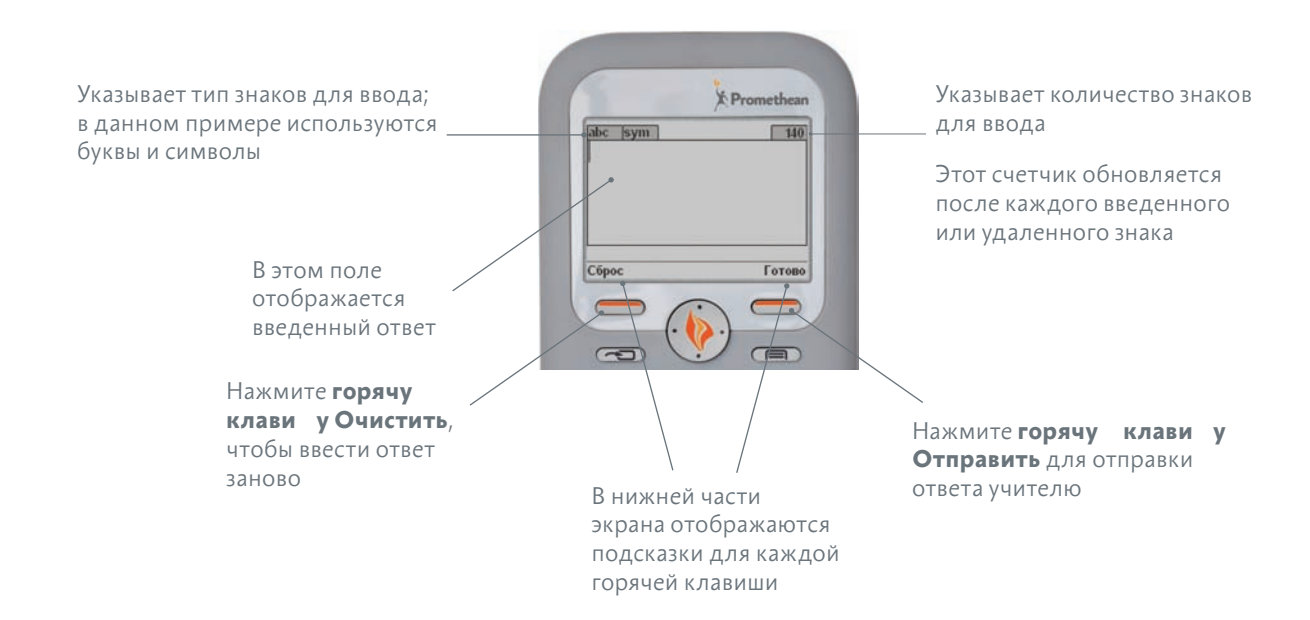

### АВТОНОМНЫЕ ВОПРОСЫ

На устройстве отображаются вопросы и ответы, в отличие от отдельных подготовленных вопросов, для которых отображается только сам вопрос.

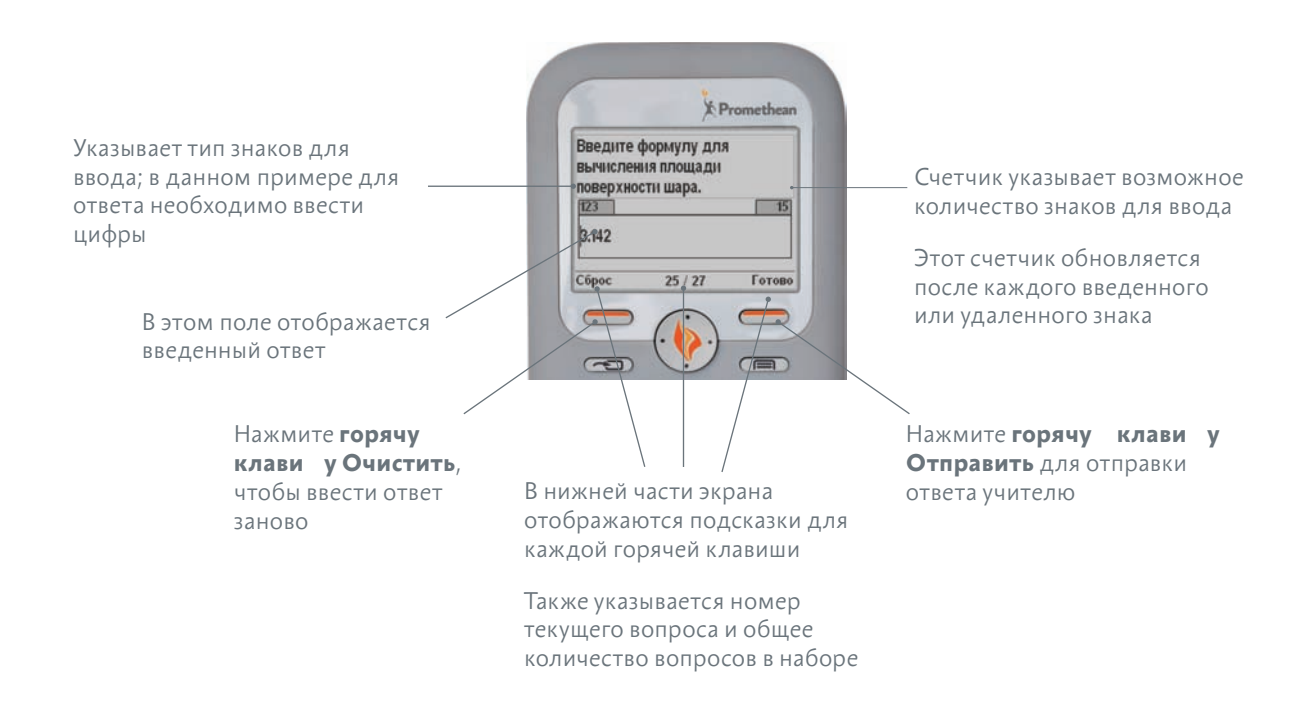

Иногда длинные вопросы и развернутые ответы могут не поместиться на экране устройства одновременно. В этом случае можно переключить отображение вопроса и ответа, нажав много унк иональну клави у.

Применяются следующие правила:

- Область дисплея, находящаяся не в фокусе, выделена серым цветом и не реагирует на использование клавиатуры.
- Если ответ выделен серым цветом, нажмите любую клавишу на основной клавиатуре, чтобы установить фокус на ответ. Если клавиша может использоваться при ответе, в поле ответа вводится соответствующий знак.

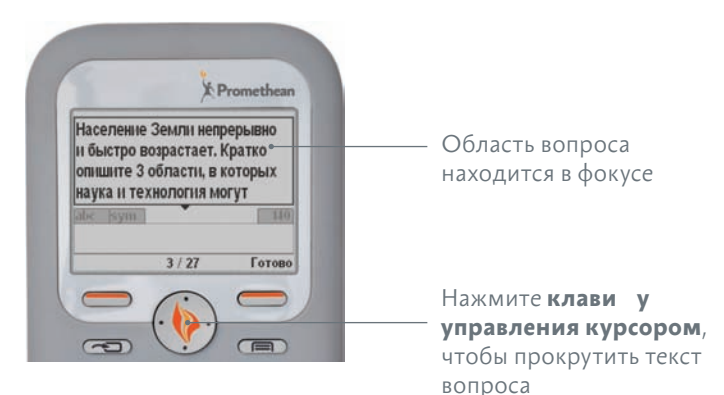

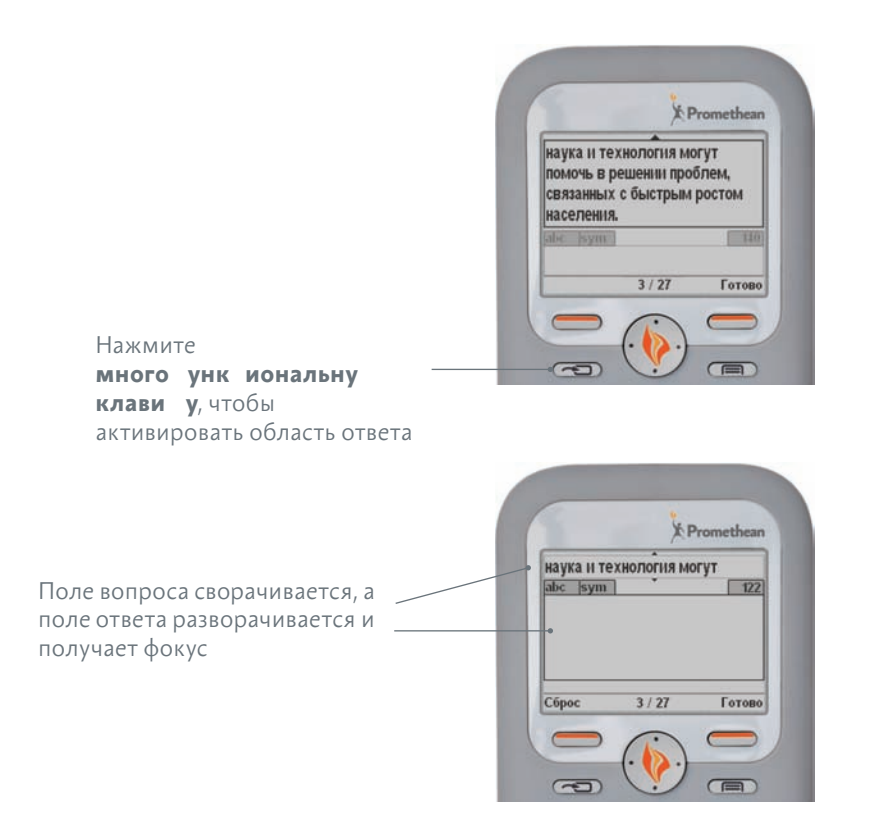

Учителя могут разрешить ученикам самостоятельно определять порядок вопросов для ответа. Чтобы активировать эту возможность, необходимо добавить функции навигации при составлении набора автономных вопросов в **мастере вопросов**.

Если в наборе вопросов активирована навигация, нажмите и удерживайте **мульти унк иональну клави у** в течение 1 секунды, чтобы использовать ее вторую функцию. На экране навигации отображается сетка с номерами вопросов. Вопросы, на которые уже получен ответ, выделены серым цветом.

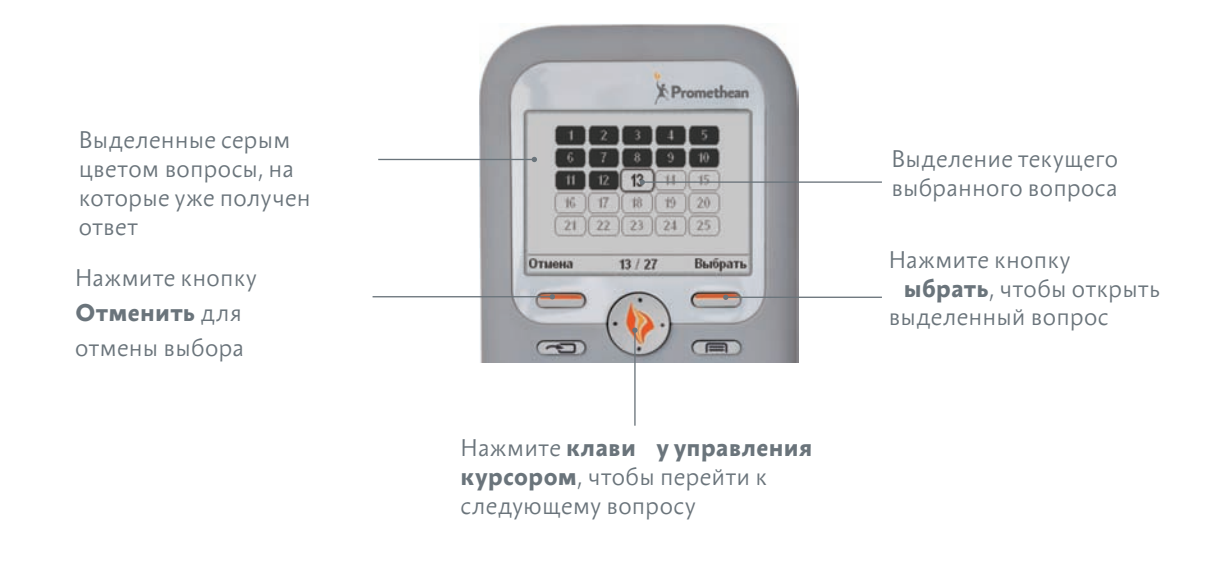

### араметры мен

Если у вас появилось свободное время, рекомендуем ознакомиться с меню и параметрами выбора устройства.

Для просмотра меню нажмите круглую **клави у управления курсором**.

Чтобы выбрать параметр или перейти к предыдущему разделу меню, нажмите **горячие клавиши Выбрать** и **Выход** соответственно.

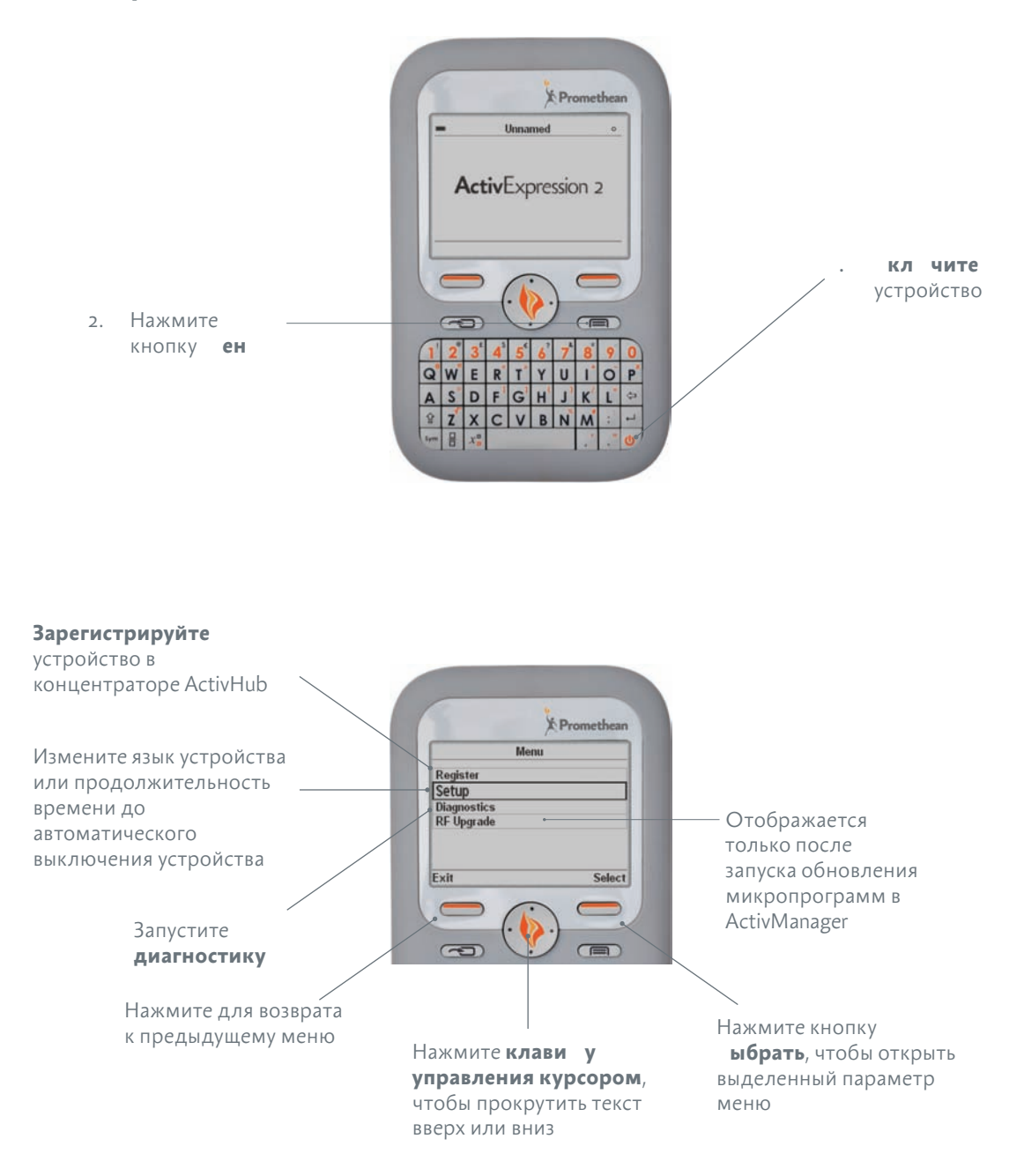

### вод текста, уравнени и ци р

Как и на других мобильных устройствах, для каждой клавиши на клавиатуре определены первичная и вторичная функции. Если одной клавише присвоено несколько различных знаков, например диакритические знаки для иностранных языков, то при нажатии и удерживании этой клавиши в течение одной секунды откроется таблица соответствующих знаков.

Две клавиши определяют выбор первичных или вторичных знаков, а также использование верхнего и нижнего регистра. Для каждой клавиши установлены три функции:

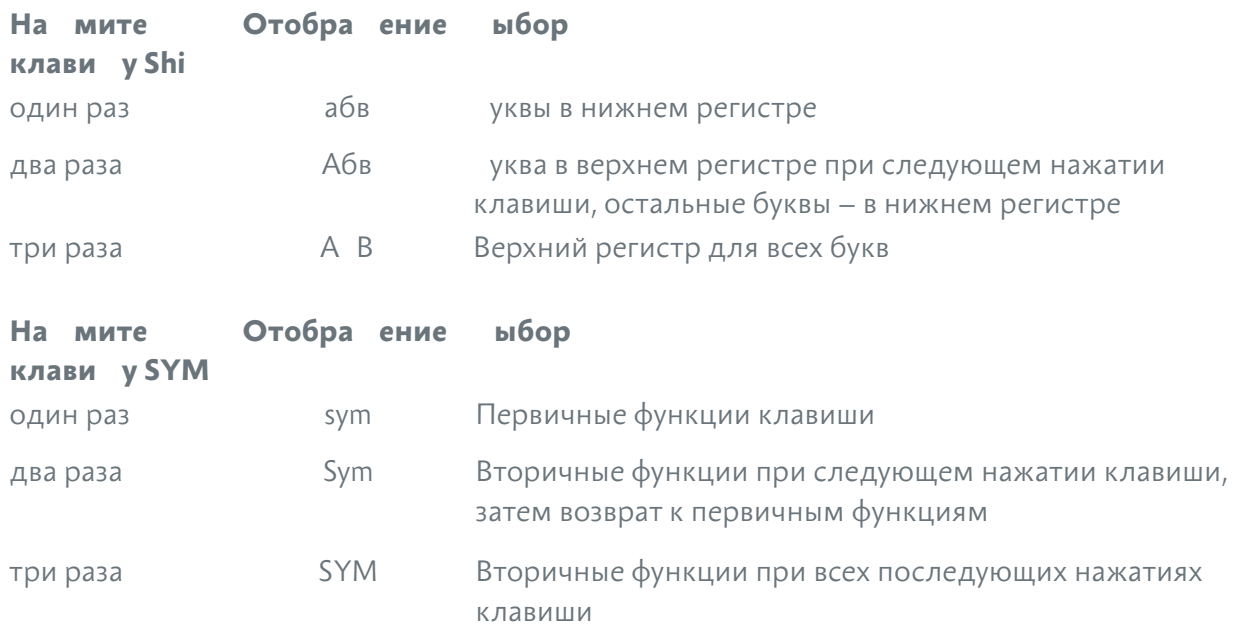

### отобра ение таблицы наков

Чтобы открыть таблицу основных знаков, нажмите и удерживайте **клави у Sym**. Для переключения между различными таблицами знаков повторно нажмите **клави у Sym**.

Для перехода между знаками нажимайте **клави у управления курсором**, а чтобы выбрать или отменить выбор знака, нажмите **горячие клави и**.

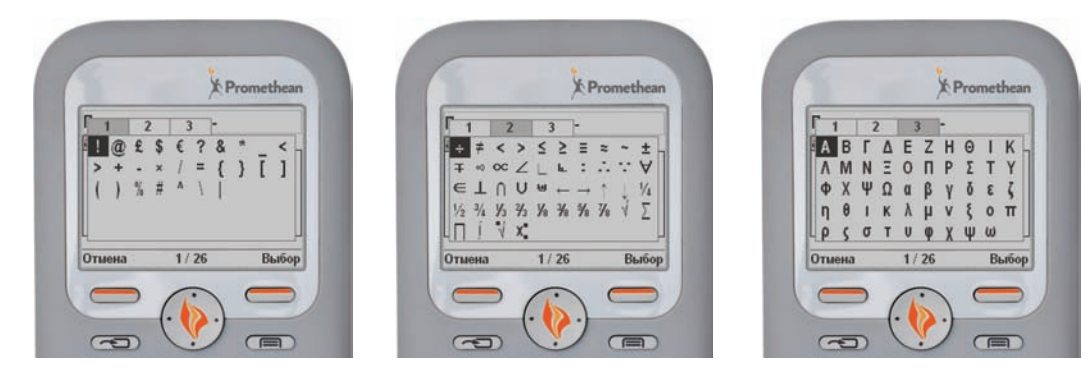

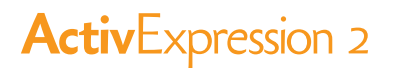

#### ункции очистить и отмена

Если вы нажали горячу клави у Очистить по ошибке, нажмите горячу клави у Отмена. Обратите внимание, что отменить мо но только одно на атие клавиши. Поэтому если вы нажали горячу клави у Очистить и затем любую другую клавишу, то горячая клави а Отмена будет недоступна.

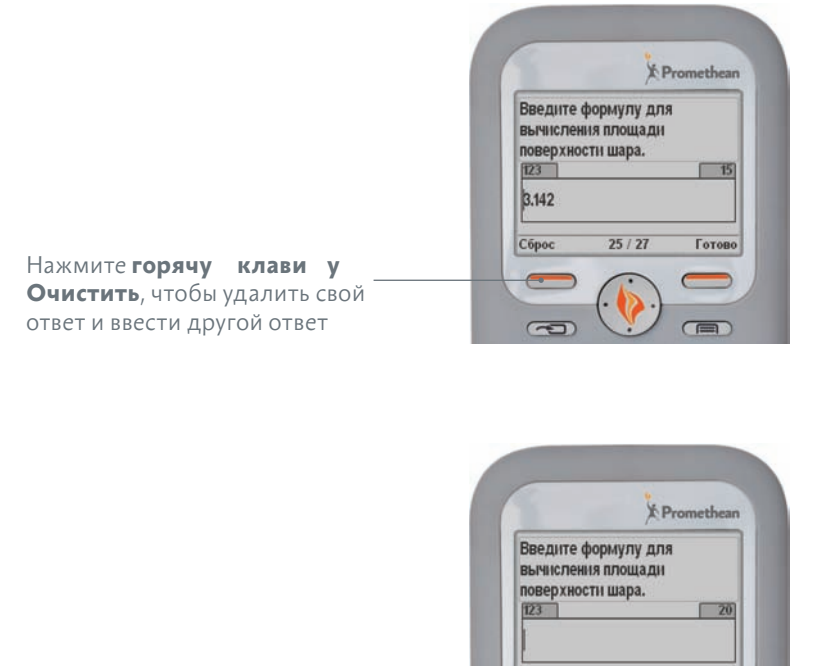

После удаления ответа доступна горячая клави а Отменить

### **АВТОПОВТОР**

ункция автоповтора недоступна при нажатии и удерживании буквенно-цифровых клавиш.

 $25/26$ 

Готово

 $\epsilon$ 

 $\sqrt{2}$ 

Отменить

 $\sqrt{2}$ 

Для всех других клавиш редактирования, например клавиш курсора, удаления и ввода, эта функция доступна.

### ци ровой ввод

В режиме цифрового ввода можно вводить только цифры и следующие знаки:

- $+$  (плюс)
- $\cdot$  (минус)
- (запятая)
- $\cdot$  (точка)

### Редактор уравнени

**Редактор уравнений** открывается, если необходимо ввести уравнение. Если устройство находится в режиме ввода уравнений, текст всех ответов выравнивается по центру.

Процесс ввода уравнений состоит из двух шагов. Сначала создайте местозаполнители, используя **клавиши дроби**, **надстрочных** и **подстрочных** знаков. Введите соответствующие параметры в местозаполнители.

Например, при создании дроби на экране отображаются два прямоугольных местозаполнителя выше и ниже разделительной черты. При заполнении дроби выделяется поле делимого или делителя, перейти между которыми можно с помощью **клави и управления курсором**.

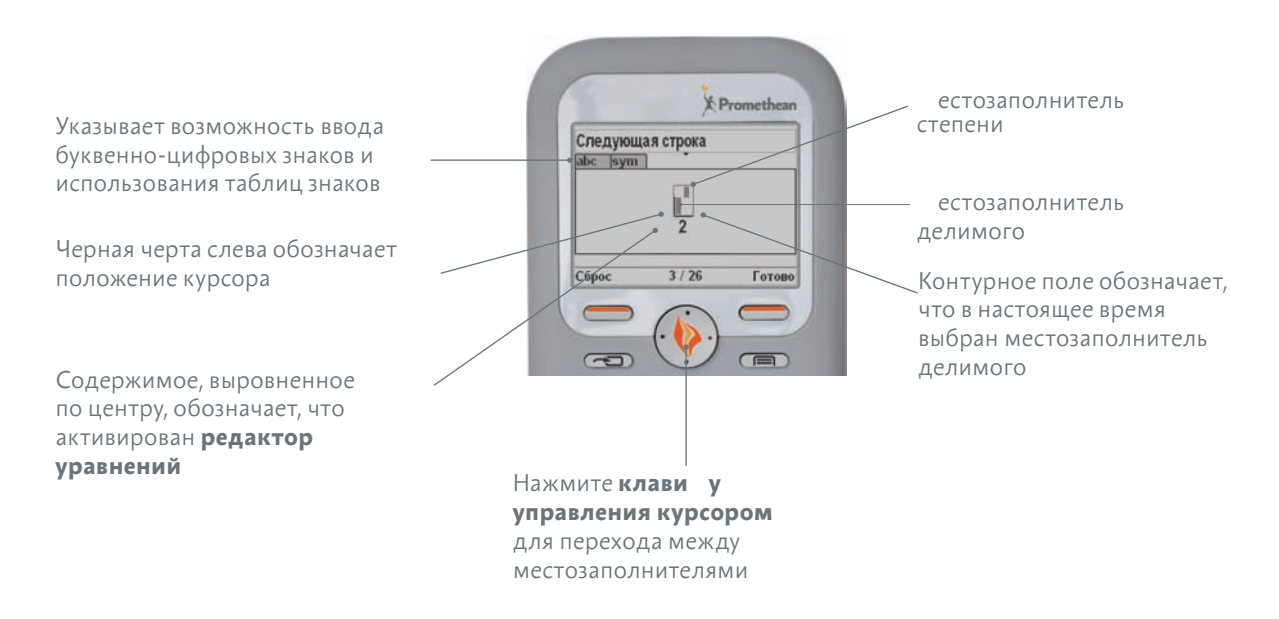

Другие функции уравнений – квадратный корень, корень n-ой степени, интеграл, сумма и произведение. ногие из этих функций доступны только в таблице основных знаков.

Если длина уравнения превышает размер области экрана, дополнительные знаки можно добавить только после того, как будет удалено достаточно объектов, чтобы уравнение поместилось на экране.

Перед удалением одного или более объектов сначала необходимо удалить все параметры этих объектов. После удаления параметров объект отображается как набор местозаполнителей и может быть удален при следующем нажатии клавиши **Удалить**.

### Вопросы типа «один ответ»

Для ответов на вопросы типа «один ответ» (да/нет, верно/неверно, шкала Лайкерта и вопросы с множественным выбором, для которых требуется только один ответ) можно использовать два способа.

### cпособ 1

- 1. Нажмите клавишу от 1 до 6 или от A до F, которая соответствует вашему выбранному ответу. Например, чтобы выбрать первый вариант, нажмите 1 или А, для выбора второго варианта нажмите 2 или В и т. д.
- 2. Нажмите **горячую клавишу Отправить**.

### cпособ 2

- 1. Нажмите **клави у управления курсором**, чтобы перейти к выбранному варианту ответа.
- 2. Нажмите **горячую клавишу Отправить**.

### опросы типа «мно ественны выбор»

Для ответов на вопросы типа «множественный выбор», для которых требуется несколько ответов, можно использовать два способа.

### cпособ 1

Как и для вопросов типа «один ответ», нажмите клавиши от 1 до 6 или от A до F, которые соответствуют вашему выбранному ответу.

- 1. Нажмите клавиши от 1 до 6 или от A до F, которые соответствуют вашему выбранному ответу. Например, чтобы выбрать первый вариант, нажмите 1 или А, для выбора второго варианта нажмите 2 или В и т. д.
- 2. После того как выбраны все варианты и вы готовы отправить свой ответ, нажмите **горячу клавишу Отправить**.

### cпособ 2

Как и для вопросов типа «один ответ», выполните следующие действия:

- 1. Нажмите **клави у управления курсором**, чтобы перейти к выбранному варианту ответа.
- 2. Нажмите **горячу клави у ыбрать** для выбора объекта или **горячу клави у Отменить выбор**, если требуется отменить выбранный вариант.

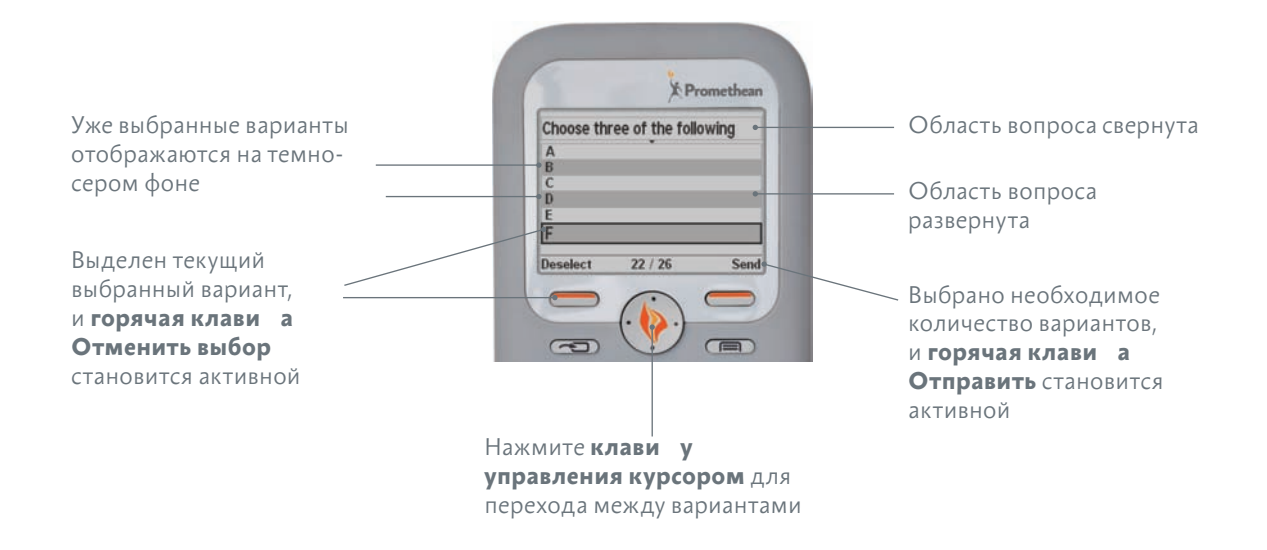

3. После того как выбраны все варианты и вы готовы отправить свой ответ, нажмите горячу клави у Отправить.

### опросы типа «сортировка по порядку»

При работе с вопросами этого типа горячая клави а Отправить всегда активна, чтобы при необходимости отправить отображаемый список без изменений.

Для ответов на вопросы этого типа можно использовать два способа.

### способ 1

Как и для вопросов типа «один ответ» или «множественный выбор», нажмите клавиши от 1 до 6 или от А до F, которые соответствуют вашему выбранному ответу.

При нажатии клавиши порядок вариантов меняется, и последние выбранные объекты отображаются в соответствии с нажатием клавиш. Например, для вопроса предоставлено шесть вариантов ответов, которые следует расположить в определенном порядке.

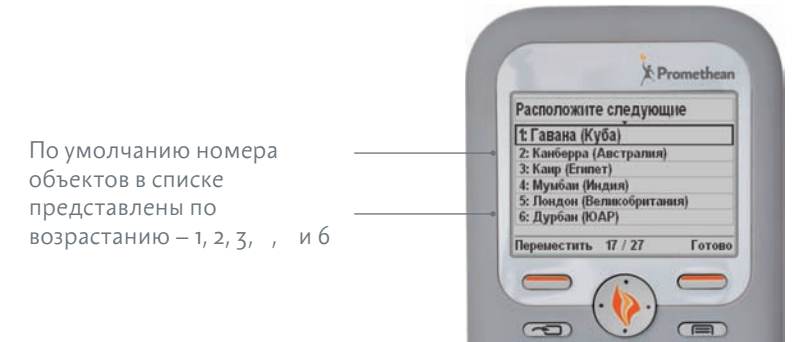

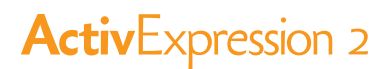

Чтобы переместить объект с позиции на позицию 1 в списке, нажмите клавишу с цифрой.

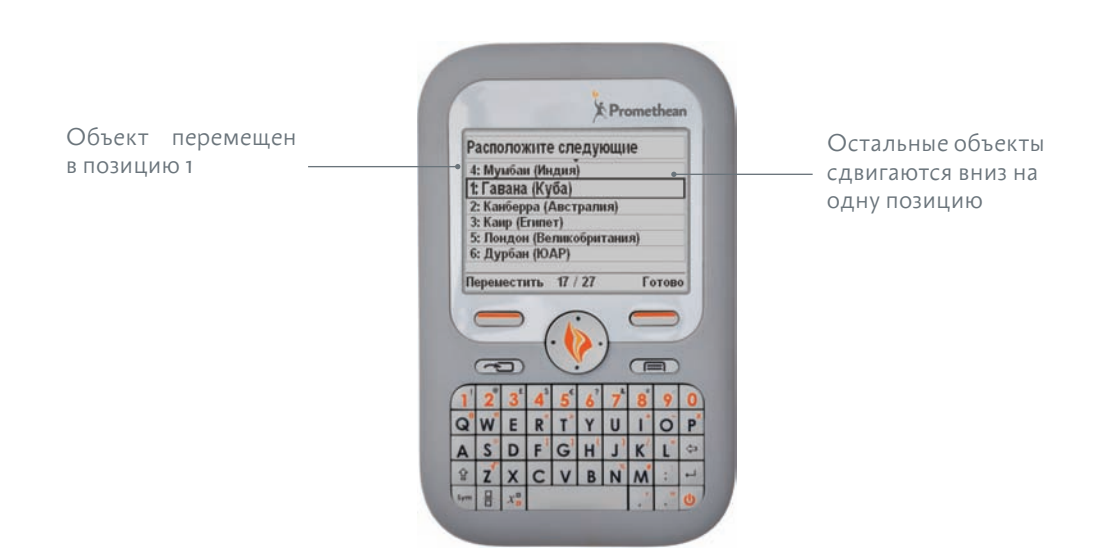

Затем нажмите клавишу с цифрой 3. Теперь номера объектов в списке представлены в следующем порядке: , 3, 1, 2, и 6.

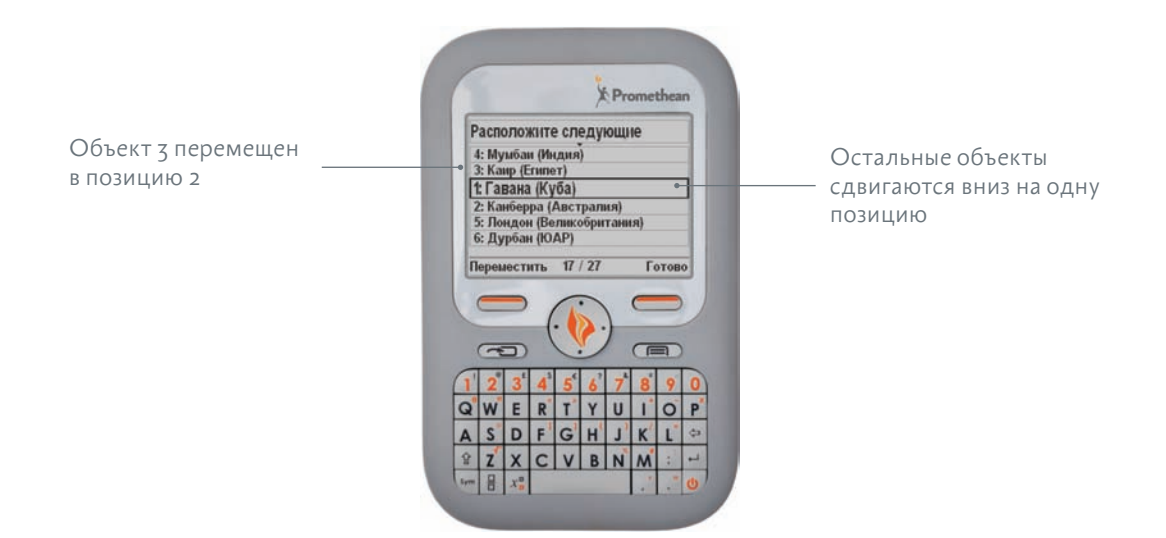

После того как выбраны все необходимые варианты, нажмите **горячу клави у Отправить**.

При этом способе выбора вариантов положение следующего объекта для выбора в списке заключается в рамку.

Например, если выбелен пятый объект, то следующий выбранный объект будет перемещен в положение.

### $cnocof<sub>2</sub>$

лави ууправления курсором можно использовать совместно с горячими клави ами Переместить и Поместить, когда требуется выбрать необходимый вариант ответа, переместить и расположить его в правильном положении.

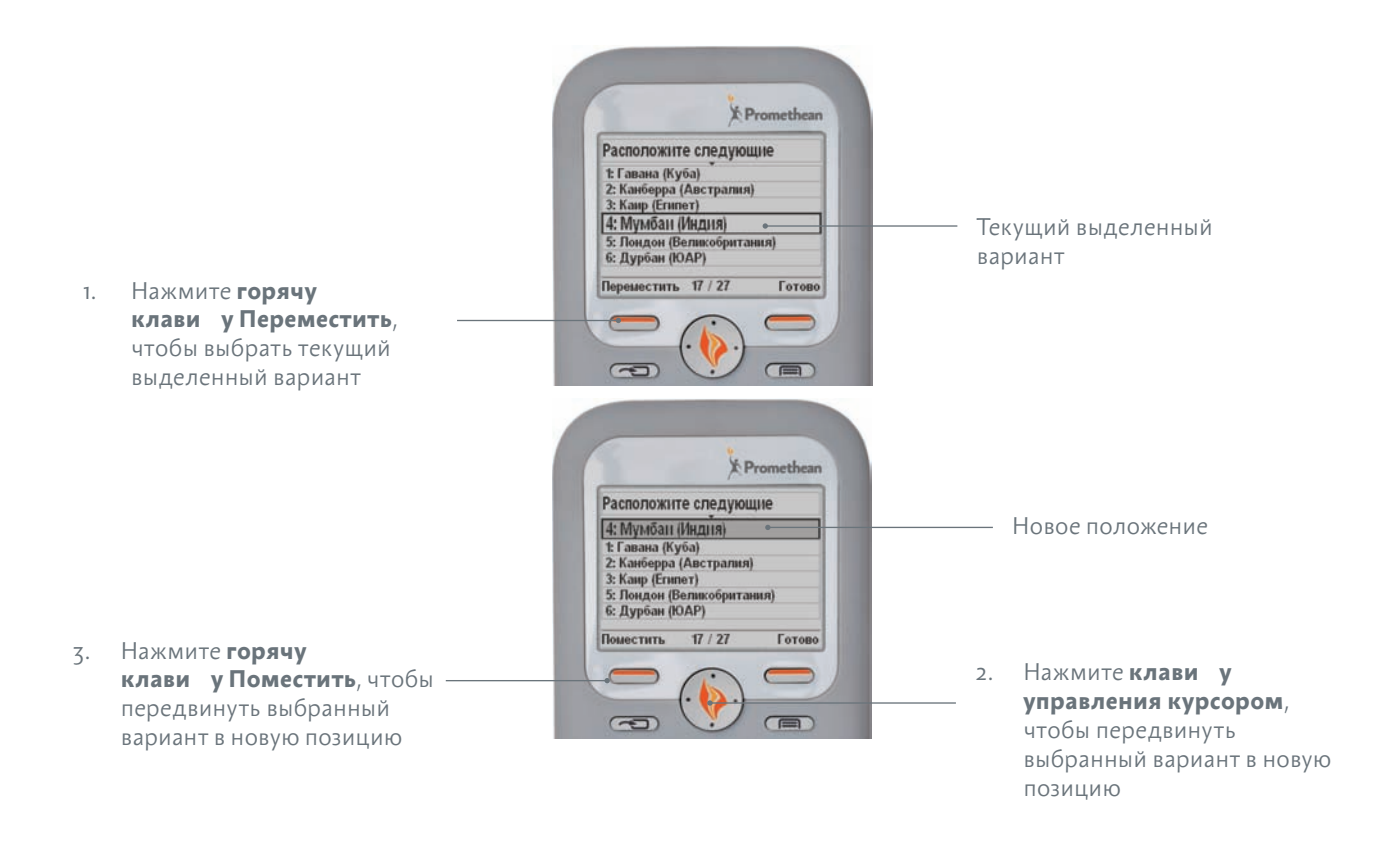

После того как выбраны все необходимые варианты, нажмите горячу клави у Отправить.

### переключение ме ду методами 1 и 2

При переключении между методами 1 и 2 счетчик ответов обновится и вернется К ПОЛОЖЕНИЮ 1.

Например, вы уже внесли изменения в список объектов с помощью клавиш 1-6/А-F и затем нажали горячу клави у Переместить или клави у управления курсором. При следующем нажатии клавиш 1-6/А-Е выбранный объект будет помещен на первую позицию в списке.

### менение я ыка устро ства

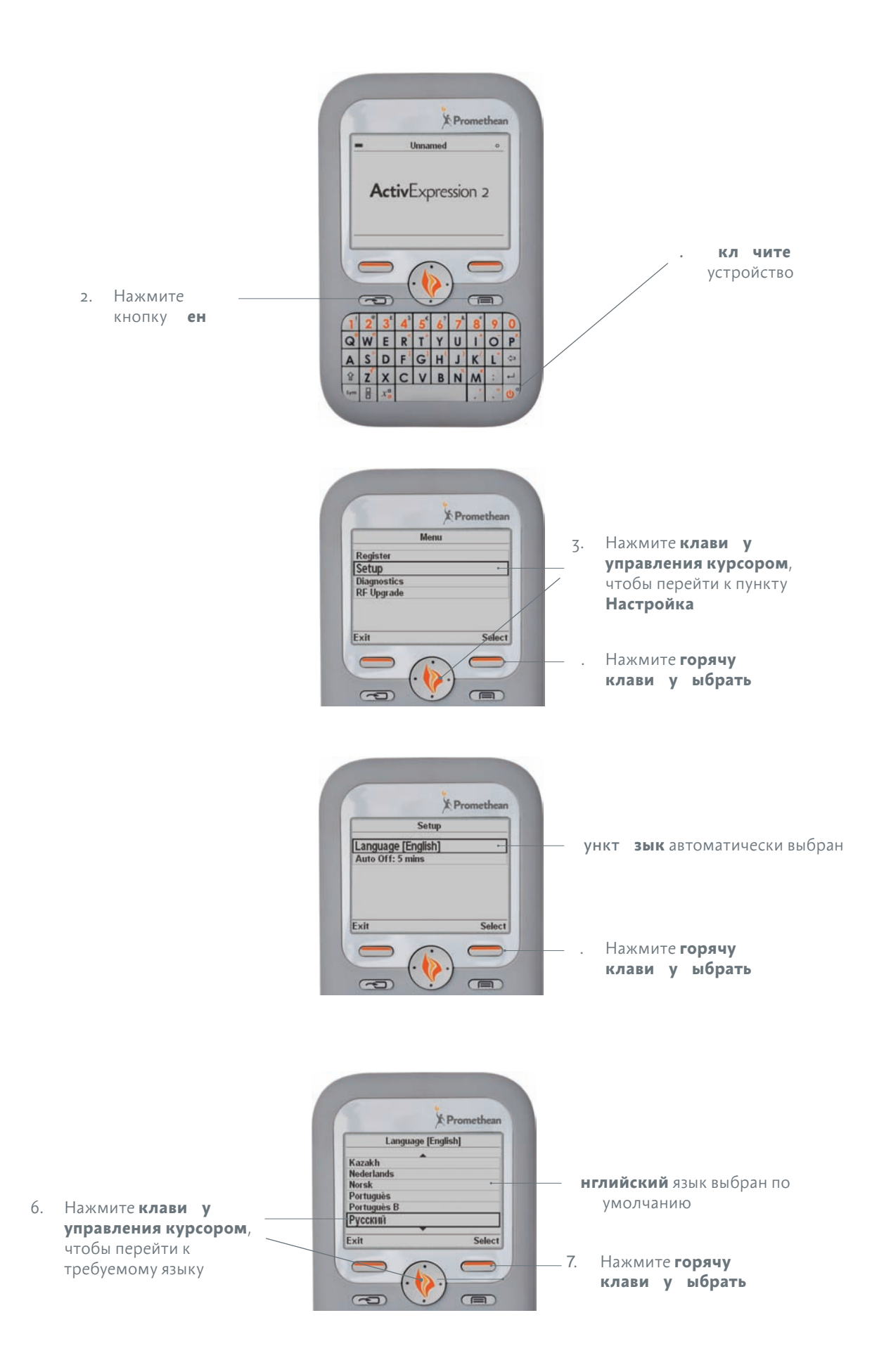

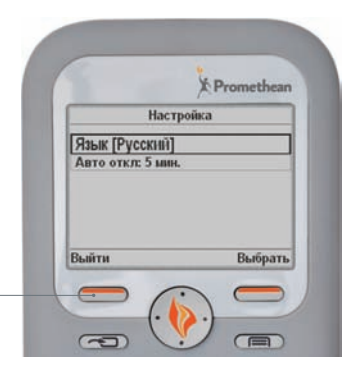

8. Дважды нажмите горячу клави у **Выход**, чтобы вернуться к исходному экрану

### бновление микропрограмм устро ства

Микропрограмма – это небольшая постоянная программа на устройствах компании Promethean, управляющая основными функциями устройств.

Хотя после распаковки все устройства готовы к работе, настоятельно рекомендуем проверить наличие обновлений для микропрограмм. Для обеспечения максимальной эффективности устройств регулярно проверяйте наличие обновлений для микропрограмм в базе знаний Promethean Knowledgebase.

Для просмотра инструкций по проверке версии и обновлению используемой микропрограммы перейдите на сайт www.PrometheanKB.com и введите в поле поиска «10720».

### амена батареек устро ства

Удалите винты на задней панели устройства ActivExpression2 с помощью специальной отвертки, поставляемой в комплекте. Сдвиньте заднюю панель вверх и снимите ее. Для замены можно использовать только щелочные батарейки.

**Осторо но!** При использовании батареек неподходящего типа возможно воспламенение. *Не рекомендуется* использовать перезаряжаемые батарейки в устройствах ActivExpression2.

### При утилиза ии использованных батареек собл дайте инструк ии.

Утилизируемые батарейки необходимо отправить на переработку. При утилизации батареек руководствуйтесь инструкциями производителя батареек и всеми применимыми местными или региональными правилами и положениями. В случае возникновения затруднений обратитесь к торговому представителю компании Promethean.

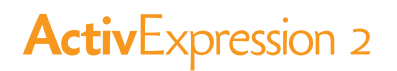

### CUCTEMA ACTIVERO RESS

ActivProgress - это интегрированное сетевое решение систем оценки и электронного учета успеваемости, которое объединяет в себе функции оценки и составления отчетов в реальном времени, что исключительно важно в образовательной среде 21-го века.

Для получения подробной информации о возможностях системы ActivProgress компании Promethean посетите сайт http://www.PrometheanWorld.com/ActivProgress.

### версии клиента и сервера ACTIVEN А Е

ActivEngage - это программно-реализованная система интерактивного тестирования учащихся для использования с устройствами ActivExpression2.

Для получения подробной информации о версиях клиента и сервера ActivEngage, доступных для различных операционных систем и устройств, посетите сайт http://www.PrometheanWorld.com, выберите необходимый язык в списке и перейдите на страницу продукта ActivEngage.

#### *<u>NO ACTIVIDSPIRE</u>*

если вы являетесь новым пользователем ПО ActivInspire или хотите быстро освежить свои знания, обратитесь к руководству Начало работы с ПО ActivInspire.

Для получения подробной информации о ПО ActivInspire и использовании данного продукта для подготовки вопросов и проведения сеансов голосования см. Интерактивную справку по ActivInspire, поставляемую совместно с ПО.

#### *NO PRO ETHEAN ACTIVO*  $ICE$

если вы являетесь новым пользователем ПО Promethean ActivOffice или хотите быстро освежить свои знания, обратитесь к Руководству по быстрому началу работы с ПО Promethean ActivOffice.

Для получения подробной информации о ПО Promethean ActivOffice и использовании данного продукта для подготовки вопросов и проведения сеансов голосования см. Интерактивную справку по Promethean ActivOffice, поставляемую совместно с ПО.

### **УРСЫ ACTIVLEARNIN**

для записи на ЕСПЛАТН Е обучающие онлайн-курсы перейдите на сайт: http://learning.PrometheanPlanet.com

### техническая поддер ка

при необходимости обратиться в службу онлайн-поддержки, а также для самостоятельного устранения неполадок и получения контактной информации службы поддержки посетите базу знаний Knowledgebase компании Promethean по адресу www.PrometheanKB.com

#### **PRO ETHEAN PLANET**

promethean Planet – это самое быстрорастущее онлайн-сообщество пользователей интерактивных досок.

- олее 0000 ЕСПЛАТН Х ресурсов для уроков доступно для загрузки.
- Загрузка новейшего ПО ActivInspire или Promethean ActivOffice.
- Просмотр советов Activ р, возможностей для учителей и доступ к учебным материалам ActivLearning.
- Общение с более чем 1 миллионом учителей во всем мире для обсуждения идей и получения CORPTOR.
- Информация о новейших исследованиях в сфере обучения и преподавания, проводимых экспертами в области образования всего мира.
- Доступ к сотням платных материалов от таких ведущих издателей, как National Geographic, Dorling Kindersley и Scholastic, в магазине Planet Store.
- Присоединяйтесь ЕСПЛАТНО! www.PrometheanPlanet.com

### Заявления о соответствии

### заявления о соответствии стандартам для продуктов activexpression2 и activhub

#### **соединенные Штаты Америки**

Данные устройства соответствуют требованиям Раздела 1 Правил FCC. При работе устройств выполняются следующие два условия:

- 1. Данные устройства не должны создавать помехи.
- 2. Данные устройства должны работать в условиях любых помех, включая те, которые могут вызывать сбои в работе.

Изменения или модификации настоящих устройств, не одобренные явным образом компанией Promethean, могут стать причиной аннулирования прав пользователя на использование данного оборудования.Оборудование прошло испытания в отношении непредусмотренных радиодеталей, и было установлено его соответствие требованиям класса B для цифровых устройств в соответствии с Разделом 1 Правил FCC. Установленные ограничения предназначены для обеспечения необходимой защиты от электромагнитных помех при эксплуатации устройств в жилых помещениях. Данное оборудование создает, использует и может излучать радиочастотную энергию и, если не установлено и не используется в соответствии с инструкциями, может создать помехи приему радио- и телевизионных сигналов. Однако невозможно гарантировать отсутствие помех в различных случаях установки. Если данное оборудование оказывает вредное воздействие на прием радиоили телевизионных сигналов, что можно выявить путем его включения и выключения, устраните такие помехи одним или несколькими из указанных ниже способов:

- • Измените положение или местонахождение принимающей антенны.
- • Увеличьте расстояние между оборудованием и приемником радиосигнала.
- • Подключите оборудование к электрической розетке, к которой не подключен приемник.
- • Обратитесь за помощью к поставщику оборудования или специалисту по ремонту радио- и телевизионного оборудования.

#### **Канада**

Настоящие устройства соответствуют требованиям промышленного стандарта Канады RSS-210, и при их работе выполняются следующие два условия:

- 1. Данные устройства не должны создавать помехи.
- 2. Данные устройства должны работать в условиях любых помех, включая те, которые могут вызывать сбои в работе.

Изменения или модификации настоящего оборудования, не одобренные явным образом компанией Promethean, могут стать причиной аннулирования прав пользователя на использование настоящего оборудования. Данное цифровое устройство класса В соответствует канадскому стандарту ICES-003.

#### **Европа**

#### **Заявление о соответствии**

Компания Promethean настоящим заявляет, что данные устройства соответствуют необходимым требованиям директивы 1999/5/EC о радио- и телекоммуникационном оборудовании. При необходимости обратитесь в компанию Promethean для получения копии заявления о соответствии.

#### **еспроводной интер** ейс

еспроводной интерфейс данных продуктов предназначен для использования с беспроводными устройствами компании Promethean в следующих странах: Австрия, ельгия, олгария, Великобритания, Венгрия, ермания, реция, Дания, Ирландия, Исландия, Испания, Индонезия, Италия, Кипр, Латвия, Литва, Люксембург, альта, Нидерланды, Норвегия, Польша, Португалия, Румыния, Словацкая Республика, Словения, инляндия, ранция, Чешская Республика, вейцария, веция, Эстония.

#### **Утилизация отходов производства электрического и электронного оборудования (WEEE)**

Для получения информации о необходимой утилизации данных продуктов обратитесь к торговому представителю компании Promethean.

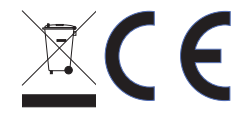